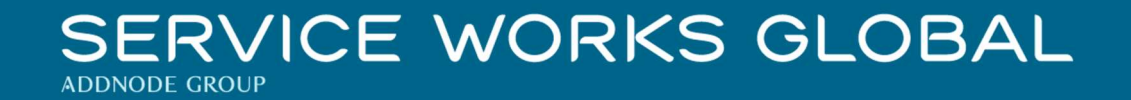

# QFM 3.03.01.18 Release Notes

## What's New in QFM v3.03.01.18

November 2021

Confidentiality Statement:

The information contained within this document is strictly confidential and contains proprietary and privileged information which is the intellectual property of Service Works Global. It is intended for use by the recipient for evaluation purposes only and may not be reproduced or disclosed under any circumstances without the express written permission of an authorised authority of Service Works Global.in confidence.

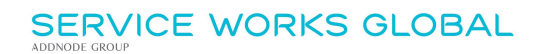

## **Contents**

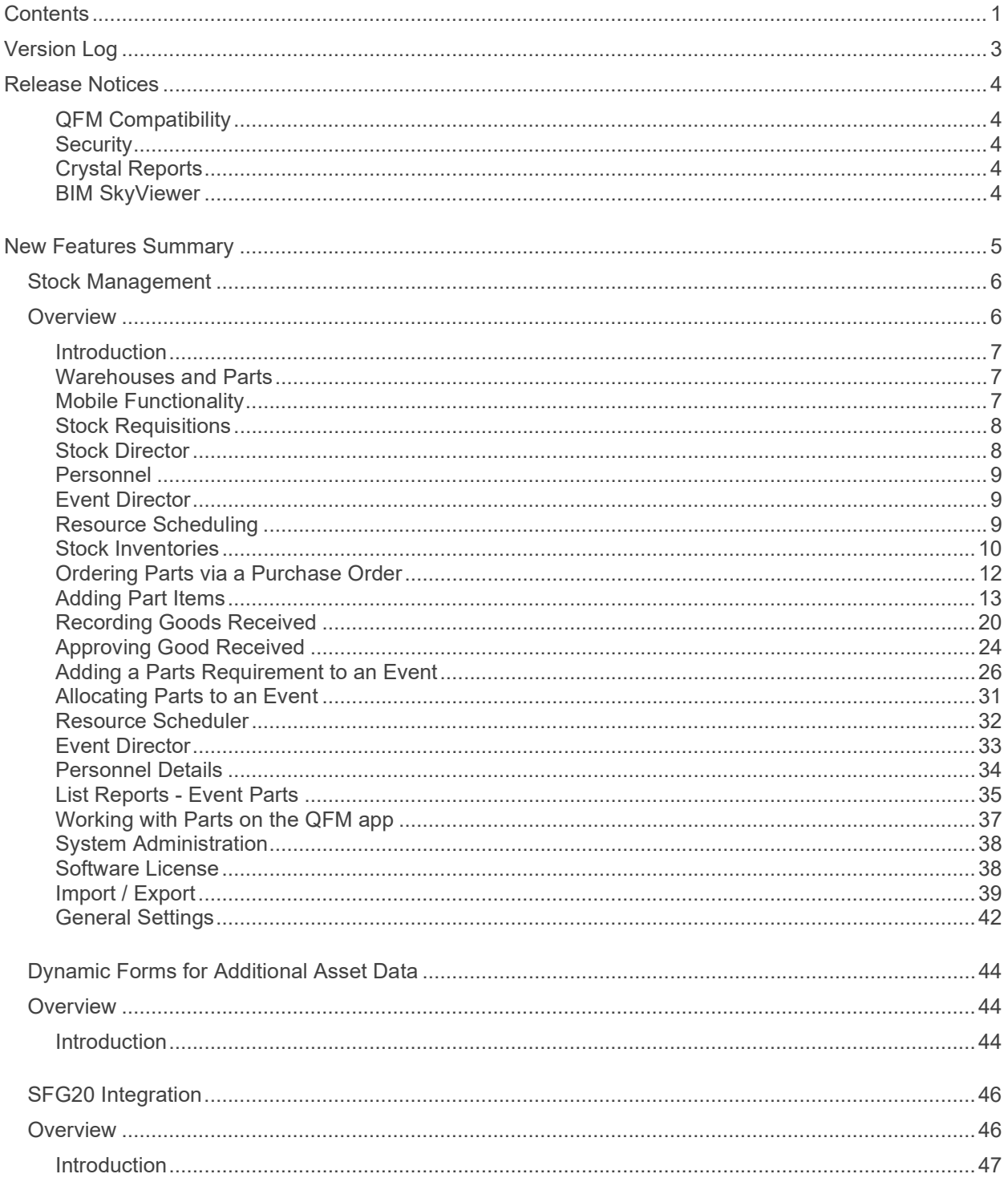

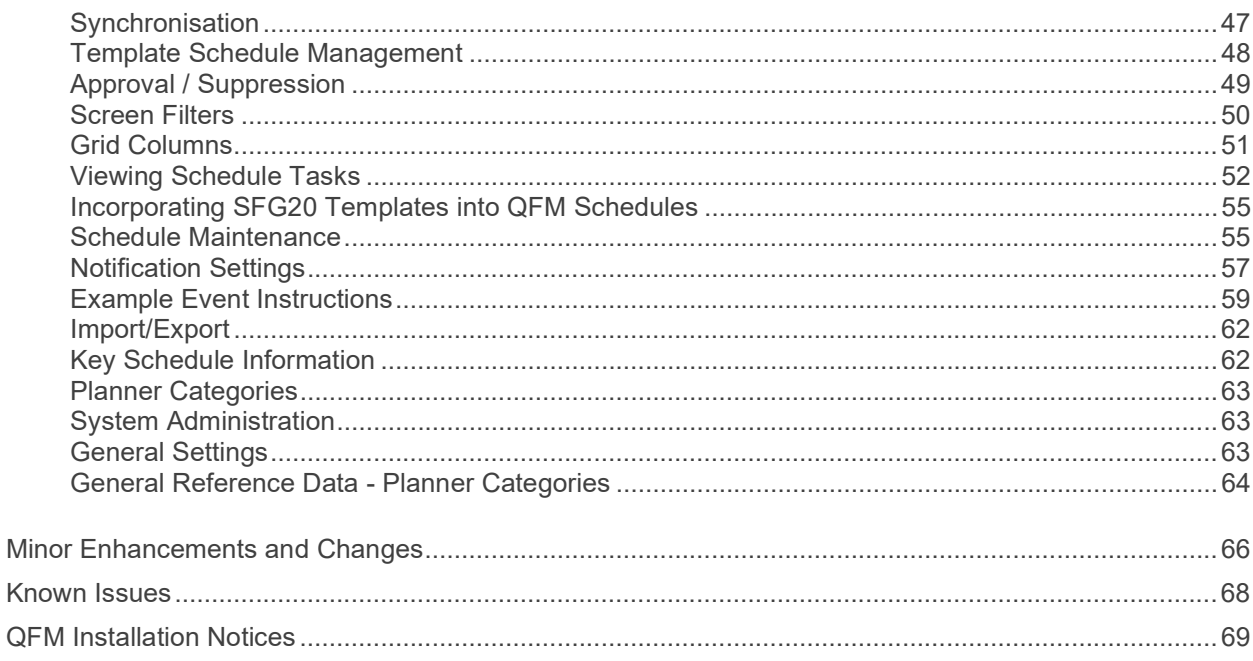

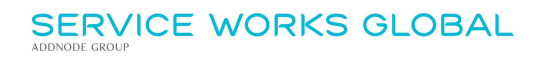

## Version Log

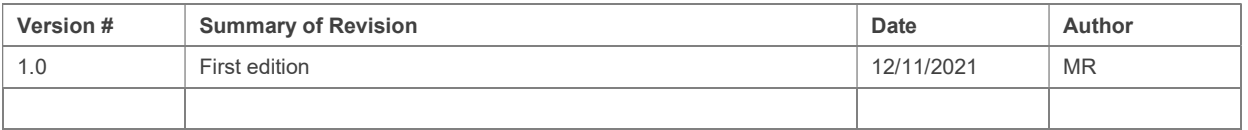

## Release Notices

### QFM Compatibility

The QFM v3.03.01.18 release is compatible with the following QFM software:

- Workflow Scheduler: 3.03.01.04
- Mobile App: 3.03.01.00
- Mobile Server 3.03.01.02
- Desktop Version: 164.08.09

In order for this release to perform at an optimum level, Service Works strongly recommends that client organisations upgrade to these software versions or later.

## **Security**

Maintaining high levels of software security continues to be a high priority for Service works. Combined with our ISO27001 information security management accreditation this provides our clients and service partners with the confidence that their data will be managed securely.

Therefore, it is a requirement that QFM versions 3.1 or higher must use an SSL certified environment (this includes the Web, Workflow Scheduler, Mobile Server). In addition, support for non-SSL from the QFM Mobile app will be depreciated in future app release versions.

## Crystal Reports

Please note that clients wishing to upgrade to v3.00.01.37 and above will be required to upgrade Crystal Runtime to 13.0.27. For users with multiple installations on the same machine, all instances will require an upgrade to v3.00.01.37. Please speak to your SWG Account Manager to discuss specific requirements or to raise any concerns.

Additionally, clients who wish to upgrade to 64bit will also require all custom Crystal Reports to be updated. SWG will upgrade all standard reports within the core product and provide clear directions to users who have additional custom reports not maintained by SWG.

Furthermore, whilst 32bit does not currently require Crystal Reports to be upgraded, it is recommended that Crystal Reports which use TTX are upgraded, as these are no longer supported by SAP and SWG cannot guarantee future 32bit runtimes will be backward compatible.

### BIM SkyViewer

QFM must be installed on Windows Server 2016+ in order to connect with SkyViewer.

## New Features Summary

The QFM v3.03.01.18 release includes two new features. A summary is provided below, with further details on the following page.

#### Stock Management

Significant enhancements are made to the QFM Parts & Stocks module, providing new and improved features for the management and allocation of Warehouse Stock, and integration with the QFM app allowing mobile operatives to manage their Parts requirements and usage.

#### Dynamic Forms for Additional Asset Data

Changes are made to Dynamic Forms for Assets. These can now be created in order to hold additional information about the item/equipment. Information recorded on the form during an initial Visit can be subsequently accessed and updated during a separate inspection or review.

#### SFG20 Integration

QFM now has the ability to synchronise a local copy of the SFG20 repository from the external SFG20 database to provide the latest Maintenance Template Schedules. This enables QFM Maintenance Schedules to be linked to corresponding SFG20 Schedules, allowing QFM Events to be generated which include the relevant SFG20 maintenance steps in the instructions. Operatives can then receive the instructions via the QFM mobile app or a worksheet.

A new QFM Workflow Scheduler synchronisation service ensures that any external changes to templates are automatically updated in QFM, ensuring the latest maintenance standard versions are always available.

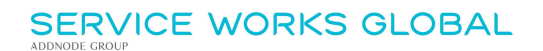

### Stock Management

### **Overview**

Significant enhancements are made to the QFM Parts & Stocks module, providing new and improved features for the management and allocation of Warehouse Stock, and integration with the QFM app allowing mobile operatives to manage their Parts requirements and usage.

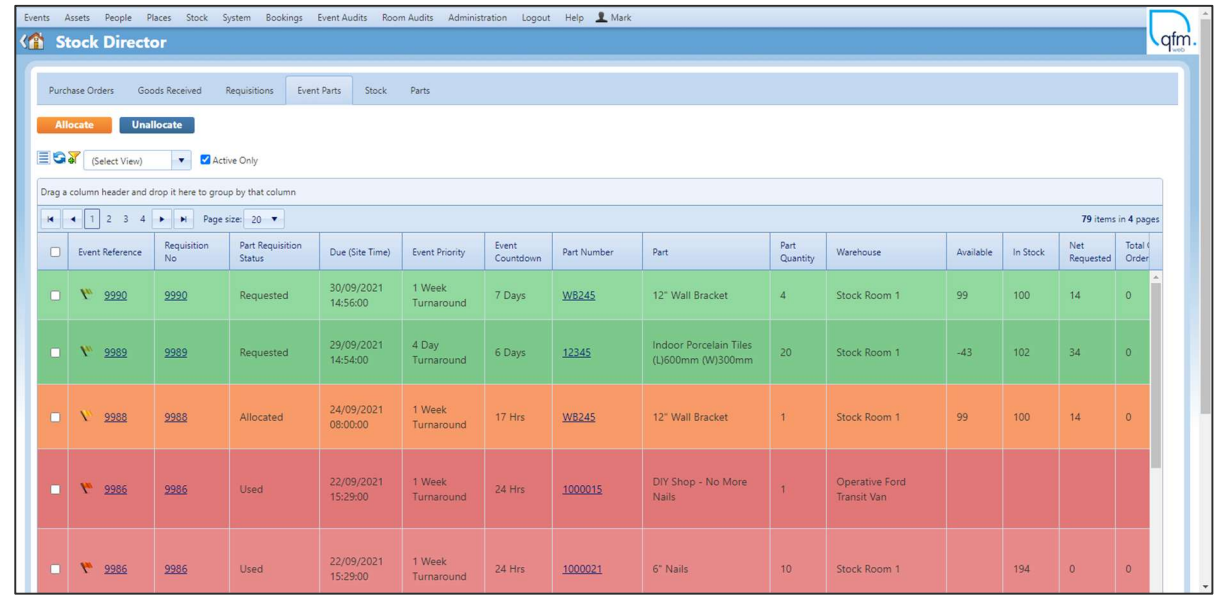

Features and benefits include:

- Allows mobile operatives to manage their requirement and usage of Parts.
- Stock Allocation management facilities to control the distribution of Parts to jobs and alerts/controls for when the jobs requiring Parts should be actioned.
- Stock Control functions in order to view requirements, Stock levels, commitments, etc and to be able to maintain Stock levels using a controlled and evidenced process.
- Ability to view Stock levels in real time within multiple Warehouses.
- Control the ordering and allocation of Parts by setting specific user roles to ensure the correct Warehouse is accessed.
- Ad-hoc Parts fields introduced to allow operatives to list additional Part purchases for scheduled events.

### Introduction

Significant enhancements are made to the QFM Parts & Stocks module, providing new and improved features for the management and allocation of Warehouse Stock, and integration with the QFM app allowing mobile operatives to manage their Parts requirements and usage. This enables them to request specific Parts for an Event, purchase ad-hoc Parts and request Parts not in catalogue. Mobile operatives are also able to view the Parts catalogue at particular Warehouses and request or reserve Parts (dependent on rights) and mark Parts as used, providing more accurate and real-time inventory data.

### Warehouses and Parts

The management of Warehouses is improved to support data scoping by Personnel, including the concept of an operative's 'default' Warehouse and Warehouse rights e.g. a person may View, Request, Allocate, Receive etc. These concepts provide the central pillar of control for the Parts lifecycle throughout the system. It supports the concepts of an operative's 'parts in van', the allocation, collection and return of Parts.

The Parts Register supports the key concepts of:

- Real-time Parts inventory by Warehouse. Levels are updated by actions such as Goods Received and Event Requisitions.
- Adhoc Parts. These are used for Parts not listed in the QFM Stock inventory. These can be used, for example, to record a Part purchased locally for use on a job.
- Unidentified Parts. These are used for Parts not listed in the QFM Stock inventory. These can be used, for example, to request a specific known Part.
- Parts which require prices to be added when used.
- Minimum and re-order level alerts.
- User defined Roles to determine the individuals' rights within each Warehouse, making it possible to control the ability to order, request and use parts. This ensures users are viewing and taking stocked Parts from the Warehouses relevant to them.
- Metadata Tags to help with Searches.

### Mobile Functionality

Parts functionality is introduced to the QFM app, including the ability to synchronise Parts, Categories and Stock Levels. Only those Warehouses that an operative has access to are synchronised. Operatives can now record Parts used against a Visit, return unused Part Items to the Warehouse, request additional Part Items (catalogued and non-catalogued) and record ad-hoc Part Items purchased separately.

Key functionalities on the QFM app include:

- Synchronise Parts and Stock levels.
- Ability to see any parts Requisitioned on an Event.
- Ability to see Stock Levels in various Warehouses.
- Ability to Request and Reserve Parts (dependant on rights) for a Visit.
- Ability to mark Requisitioned Parts as 'Used', updating the corresponding Event Requisition.
- Ability to record Parts Required with the quantity updating/creating a Requisition against the Event.
- Ability to request an Ad-hoc Part and specify the details, e.g. to record a Part purchased locally for use on a job.
- Ability to request an Unidentified Part, e.g. a specific known Part which is not on catalogue.
- Support for effective Parts searching and sourcing from Warehouses.
- Ability to establish whether Parts allocated to a Visit have been marked as 'Allocated' from the source Warehouse.
- Ability to view the Status of Parts across active Visits (useful for operative route preparation/organisation).

### Stock Requisitions

Enhanced functionality includes:

- Improved Parts searching to include extended filtering on metadata tags.
- Specific Part Items which will be required for a job can be added to an Event record as a requisition. The status can be updated to 'Requested', 'Allocated' or 'Used'.
- Request Parts on a Purchase Order, to include new Part Types of Adhoc, Standard and Unidentified. Other new features include, barcode, criticality level, hazard level, consumption level, metadata, track stock, price required on use,
- Record Goods Received. Allows the recording of good partially received, if different to the original requisition.
- Approve Goods Received (subject to appropriate QFM access rights).

### Stock Director

Key functionality includes:

- New Event Parts tab provides Stock Managers with the overall requirement for Stock Items requisitioned from Events.
- Users with the appropriate access rights can bulk allocate (and un-allocate) Part Items requisitioned from Events.
- Colour coding, based on Event Priorities, provides a visual method for establishing the priorities for Stock allocation.
- Real-time availability amounts ensure that inventories can be efficiently maintained.
- Key fields include 'Available', 'In Stock', 'Net Requested', 'Total On Order'.

### Personnel

 A new 'Default Warehouse' option is added to the Personnel Details screen, allowing a default Warehouse to be specified for the QFM user, when they add a Parts requisition. It is also used for the Personnel's equivalent Operative in the QFM mobile app.

### Event Director

 Ability to View and Filter on 'Part Status', showing the status of the Parts required for Events. This can be either 'Requested', 'Allocated' or 'Used'.

### Resource Scheduling

- New 'Part Status' column shows the status of the Parts required for the Visit. This can be either 'Requested', 'Allocated' or 'Used'.
- New feature ensures that when Auto Allocate is in use, any Visits with a Part Status of 'Requested' will not be automatically dispatched.
- Note: Clients using QFM Desktop parts are likely to face issues when upgrading to the QFM 3.03 (web) release, as QFM Desktop Parts functionality is no longer compatible and SWG is no longer supporting QFM Desktop Parts. Any client using QFM Desktop Parts modules, who wishes to upgrade to QFM 3.03 (web), should seek advice from SWG before upgrading.

### Stock Inventories

A new Stock tab in the Stock Director provides an inventory of Stock Parts by Warehouse. Levels are updated in real-time by actions such as Goods Received and Event Requisitions.

This area is available under the separate (FM) Parts & Materials QFM software license.

Note: Currently QFM supports whole numbers for Stock quantities and does not support decimal values.

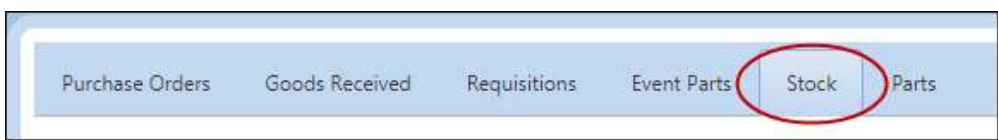

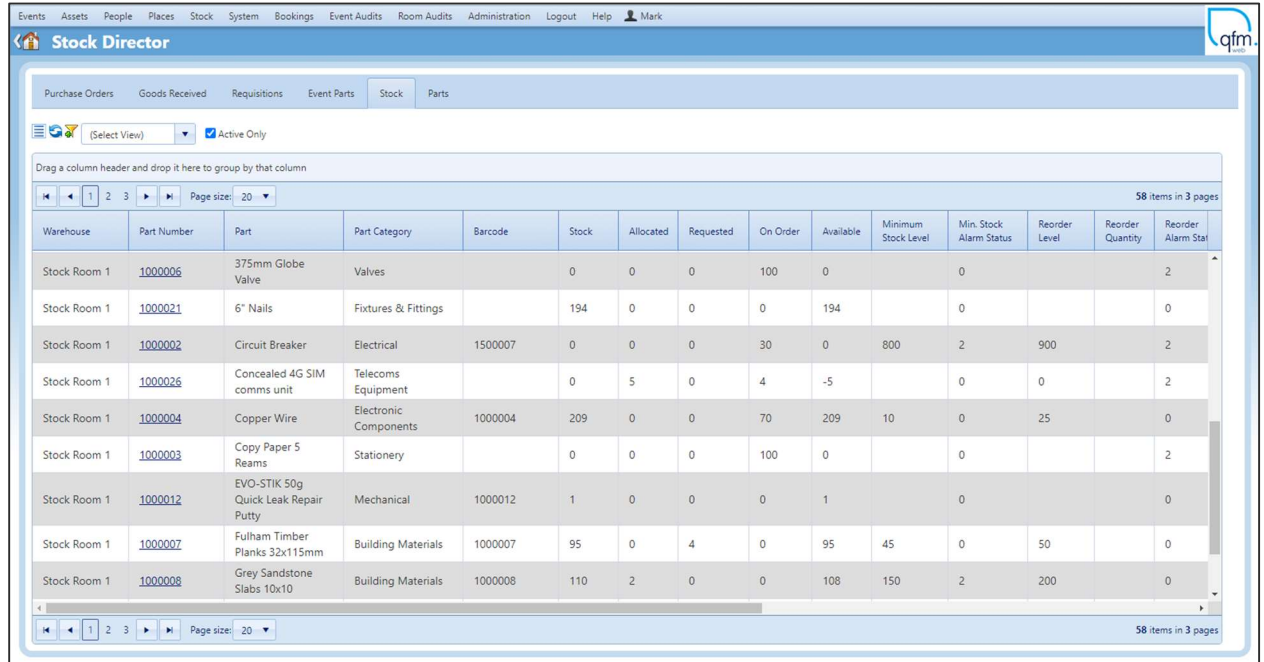

Two Stock level warning columns are provided, as detailed below. These provide an easy to see notification of low Stock levels and can be used with custom filters for a focussed view. They can also be used in the 'Stock Information' List Report to create automatic email notifications with Scheduled Jobs functionality.

#### Min. Stock Alarm Status

This column is an alert indicator to warn if the Stock amount falls below the Minimum Level set.

- $\circ$  If the Stock amount less the Allocated amount less than the Minimum Stock Level amount, then the value is 1.
- $\circ$  If the Stock amount is less than the Minimum Stock Level amount, then the value is 2.
- o If neither of the above conditions are met, then the value is  $\mathbf{0}$ .

### Reorder Alarm Status

This column is an alert indicator to warn if the Stock amount falls below the Minimum Reorder Level set.

- o If the Stock amount less the Allocated amount less than the Reorder Level amount, then the value is 1.
- o If the Stock amount is less than the Reorder Level amount, then the value is 2.
- $\circ$  If neither of the above conditions are met, then the value is 0.

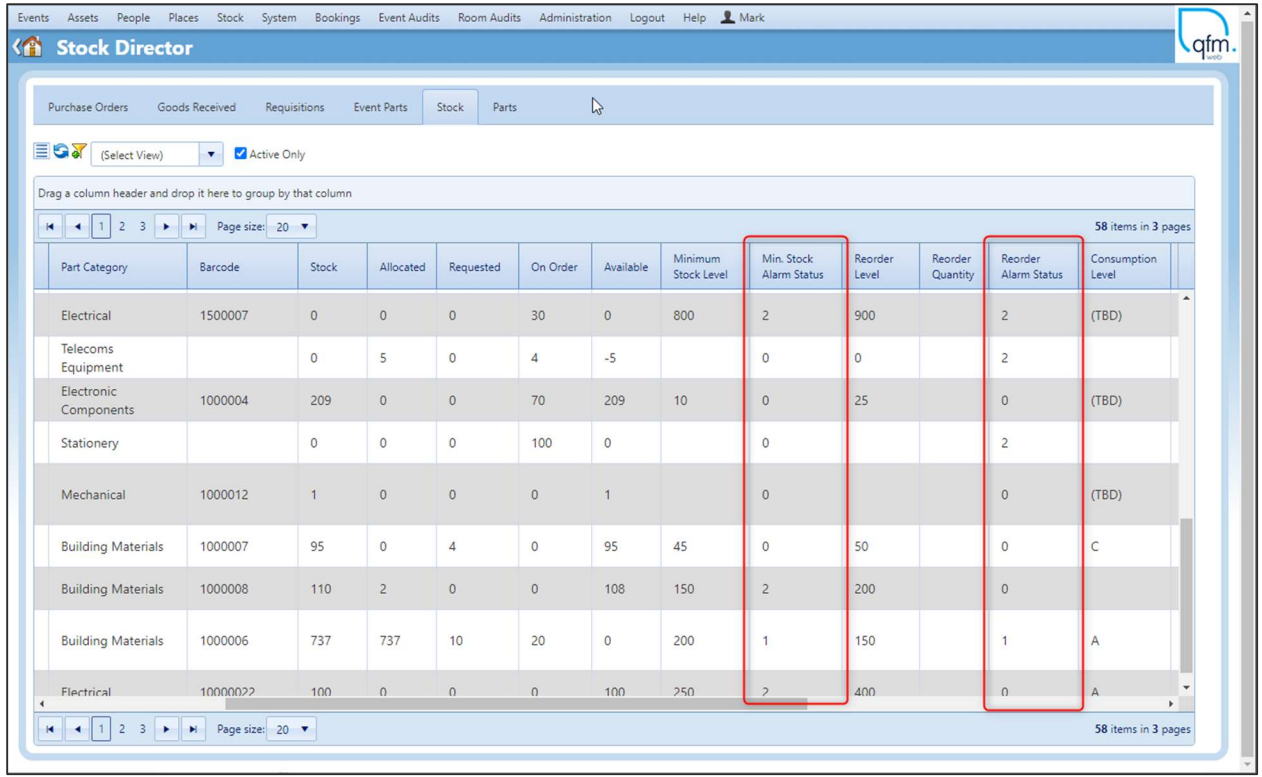

## Ordering Parts via a Purchase Order

The Stock Purchase Order screen enables you to create a Purchase Order for Parts items. The screen is available from the Stock menu.

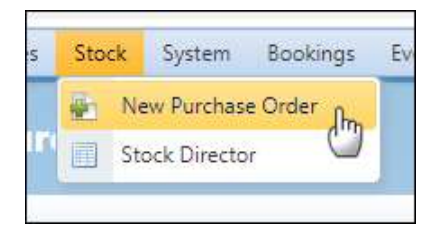

Notes: This area is available under the separate (FM) Parts & Materials QFM software license. The Stock Purchase Order screen is not new for this release, but has been enhanced.

Raising a Purchase Order will ultimately result in goods being received (in full or partially) into a Warehouse.

To create a Purchase Order, enter the details in the fields in the top and bottom sections of the screen.

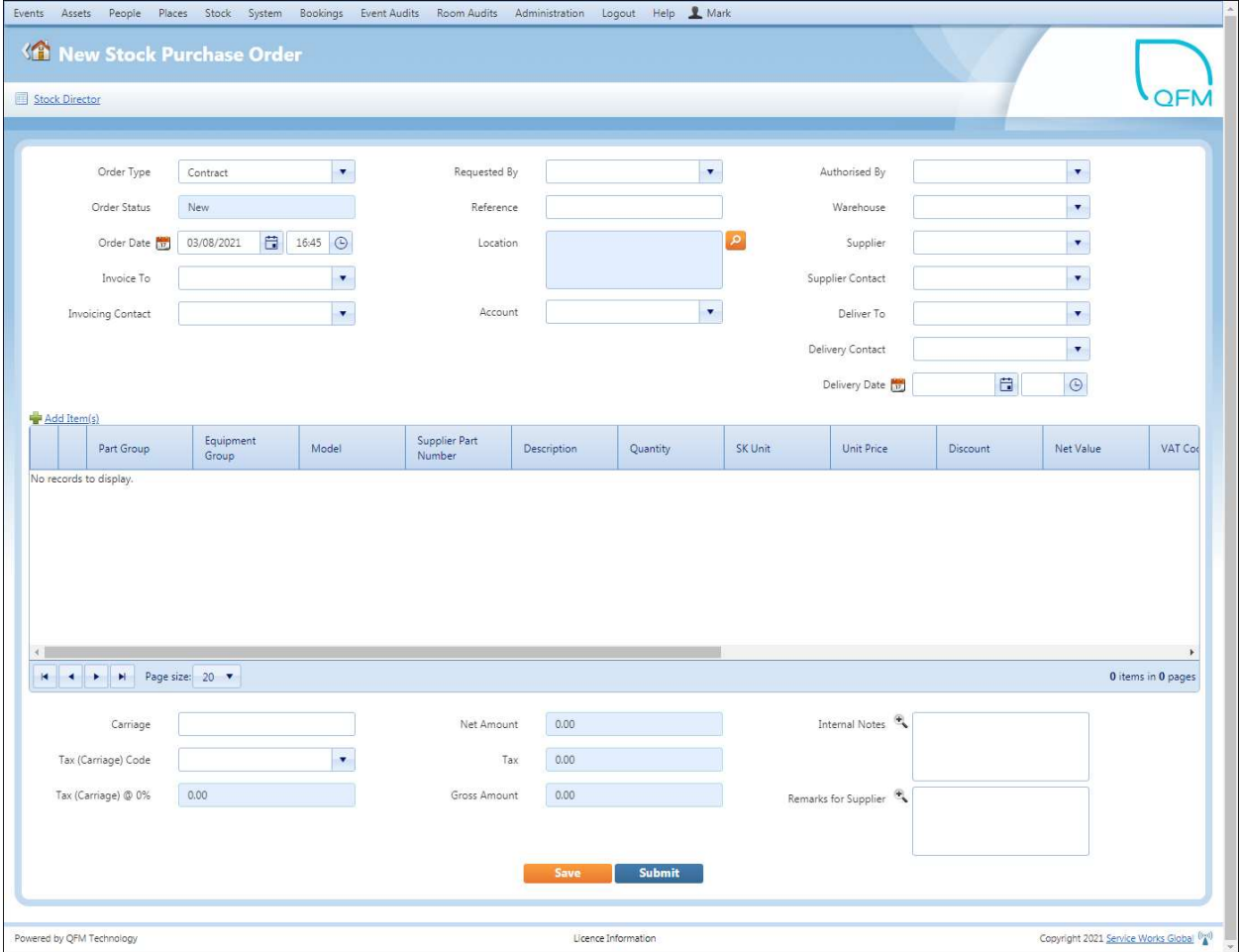

### Adding Part Items

To add specific Parts to the Purchase Order, select **P** Add Item(s)

In the Part field select an item from the drop down list or search for an item via the  $\boxed{\bullet}$  icon.

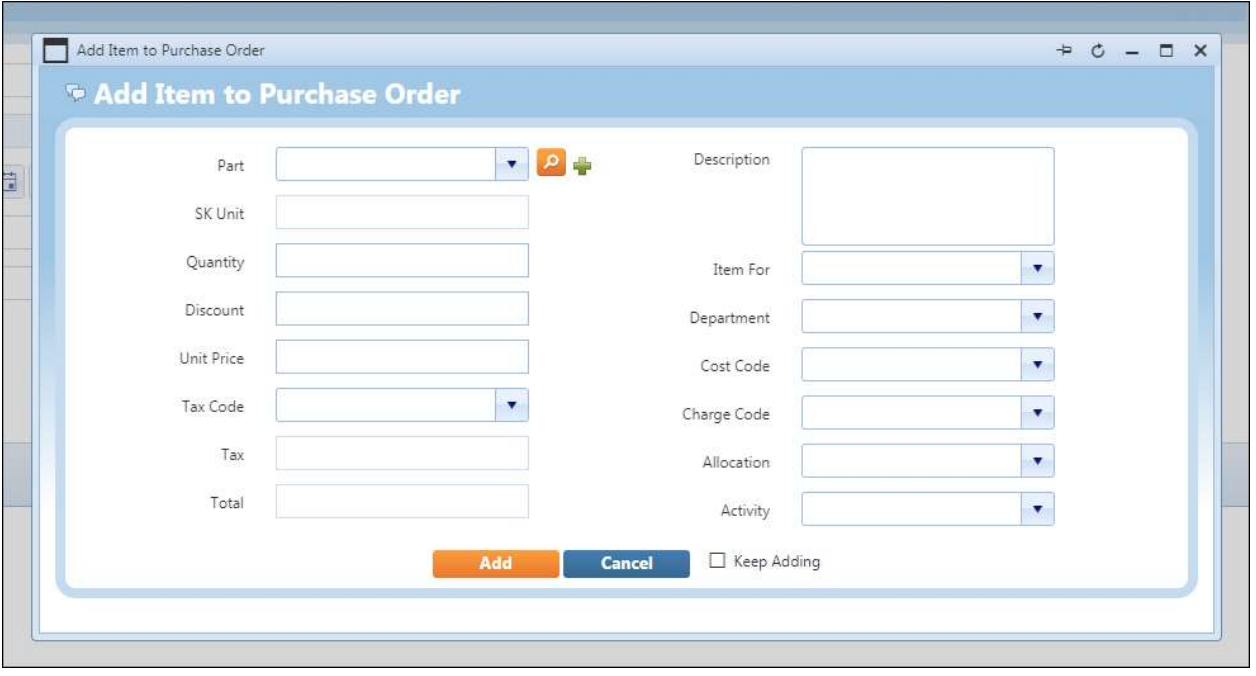

Once you have selected a Part, you can add any further details to fields which are not automatically populated (from the existing Part record).

Select Add to add the Part Item to the Purchase Order. Save the Purchase Order details.

#### Creating a New Part Item

If a Part you wish to order does not exist in the system, you can create a new Part record then add it to the Purchase Order, without having to leave the Stock Purchase Order screen.

Select the **interelate in the details** in the Add New Part window.

Parts are categorised into three different types:

- Adhoc
- Standard
- Unidentified

The fields required to setup a new Part are different according to the Part Type you select.

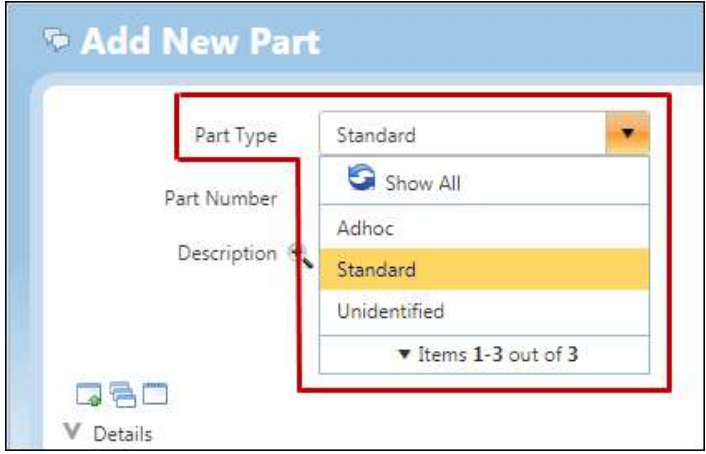

### **Standard Part Type**

A Standard Part Type is used for a Part listed in the QFM Stock inventory.

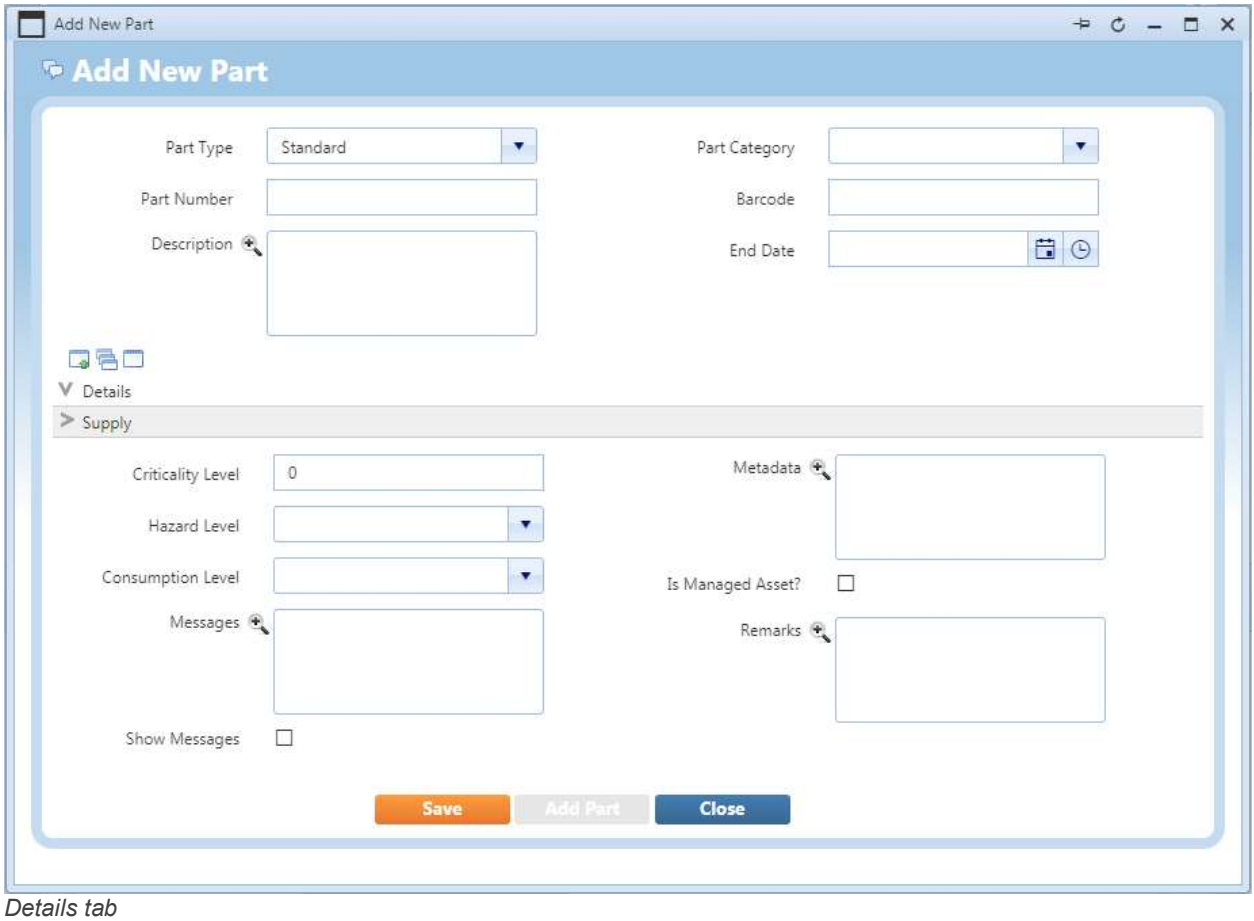

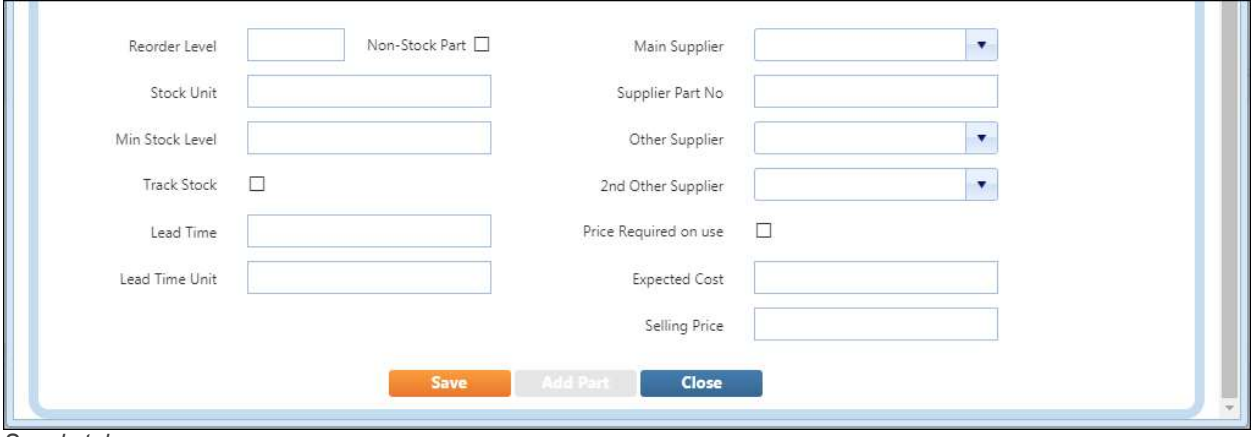

Supply tab

Fields are as follows:

- Part Type NEW Select either Standard, Adhoc or Unidentified.
- Part Number Unique reference for the Part. This field is extended to 40 characters.
- Description Description of the Part. This field is extended to 100 characters.
- Part Category Select an appropriate Category from the drop down list.
- Barcode NEW Barcode number for the Part, if applicable.
- End Date Date when the Part record will become inactive in QFM.

Details Tab:

- Criticality Level NEW Provides a means to optionally define the relative Criticality of the stock Part in order to ensure it is available when required. Elements to consider include availability, lead time, minimum stock levels, usage profile etc. Email alerts may be set up for the criticality of stock items. Enter an appropriate value of 0 - 3.
- Hazard Level NEW Provides a means to optionally define the relative Hazard Level of the stock Part, as highly hazardous stock may require special treatment/storage/stacking/etc. Select an appropriate level of **None, Low, Medium** or **High** from the drop down list.

### **Consumption Level - NEW**

Provides a means to optionally define the Consumption Level by supporting ABC analysis - an approach for classifying inventory items based on their consumption values. Select an appropriate level of (TBD), A, B or C from the drop down list.

- **Messages** Notes relevant to the Part.
- Show Messages If ticked, displays any messages at Event logging stage when this Part is used.

#### Metadata - NEW

Enables you to add a unique identifier for the Part, which can be used in 'Part' field drop down searches on both QFM and the QFM app. For example, if different suppliers have their own serial numbers for the same Part.

• Is Managed Asset?

If ticked, indicates that a corresponding inventory item should be set up when the Part is received, as it is considered something which should be managed by QFM.

#### Remarks

Notes relevant to the Part. These will remain on the Part record only.

Supply Tab:

#### Reorder Level

When the Parts stock reaches a specific level or amount, additional Parts will need to be re-ordered. In this field enter that specific level or amount. Take into account Lead Time when setting the Reorder Level.

#### Non-Stock Part

If ticked, signifies the Part is not normally stocked. (The Part may be purchased into a Warehouse in order to satisfy a requirement, but there is not normally an active inventory for it).

 Stock Unit Used to record the unit of measure.

#### Min Stock Level

Minimum number of Parts required to be maintained.

• Track Stock - NEW

Allows the tracking of Parts by using List Report filters based on this setting. Tick the box if this is a Part you wish to track.

Lead Time

Time it takes for the supplier to deliver the Part, represented as a number. (Relates to the 'Lead Time Unit' field).

### Lead Time Unit

Unit of time for the supplier to deliver the Part, e.g. Days, Weeks. (Relates to the 'Lead Time' field).

- Main Supplier Select Main Supplier from the drop down list.
- Supplier Part No Supplier's reference for the Part. This field is extended to 40 characters.
- Other Supplier An alternative Supplier.
- 2<sup>nd</sup> Other Supplier A second alternative supplier.

### • Price Required on use - NEW If ticked, QFM will require a Price to be entered by the operative when the Part is marked as used on an Event/Visit. The default is set to OFF (not ticked) for 'Standard' and 'Unidentified' Part Types, and ON (ticked) for 'Adhoc' Part Types. These values can be overridden.

- Expected Cost Price per unit for each Part.
- Selling Price Sale price per unit for each Part, if sold onwards.

### Adhoc Part Type

An Adhoc Part Type is used for Parts not listed in the QFM Stock inventory. This can be used, for example, to record a Part purchased locally for use on a job.

Note: Parts with an Adhoc Part Type do not track/monitor Stock quantities.

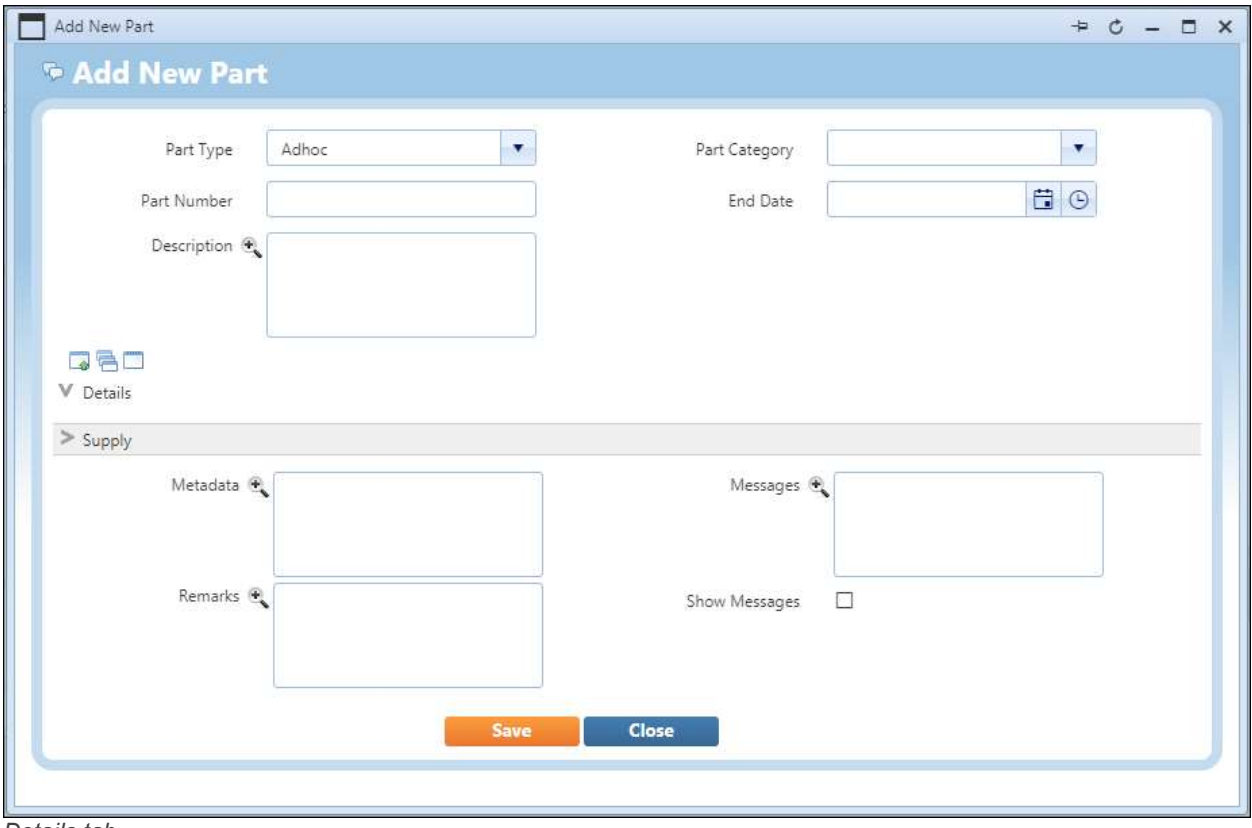

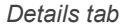

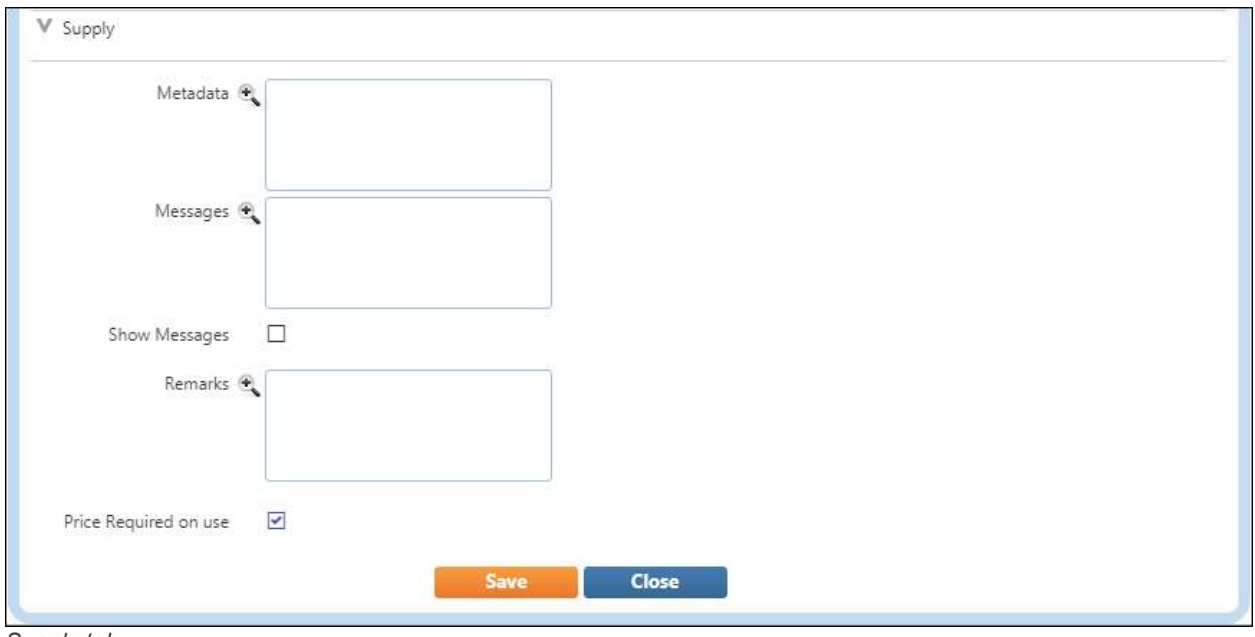

Supply tab

Refer to the Standard Part Type section for field descriptions.

### Unidentified Part Type

An Unidentified Part Type is used for Parts not listed in the QFM Stock inventory. This can be used, for example, to request a specific known Part.

Note: Parts with an Unidentified Part Type do not track/monitor Stock quantities.

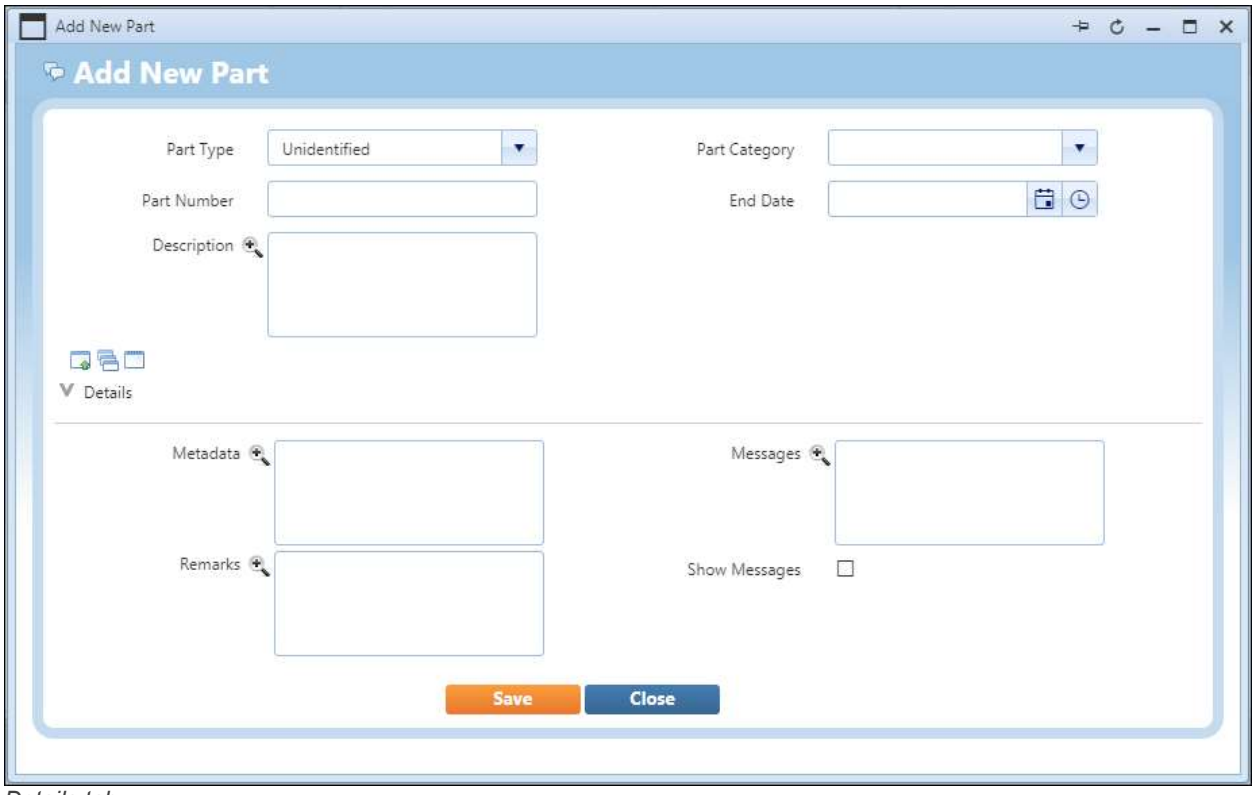

Details tab

Refer to the Standard Part Type section for field descriptions.

### For all Part Types:

Save the details, then back in the 'Add Item to Purchase Order' window select Add to add the Part Item to the Purchase Order.

Finally, Save the Purchase Order details.

In the Stock Director, Stock tab, the Part Item is updated to reflect the order.

## Recording Goods Received

When goods ordered via a Purchase Order are delivered from the supplier, they can be recorded as 'received'.

This area is available under the separate (FM) Parts & Materials QFM software license.

- 1. Go to the Stock Director, Purchase Orders tab and select the Purchase Order to which the received good relate.
- 2. In the Stock Purchase Order screen the Purchase Order with the individual Part Items is displayed.

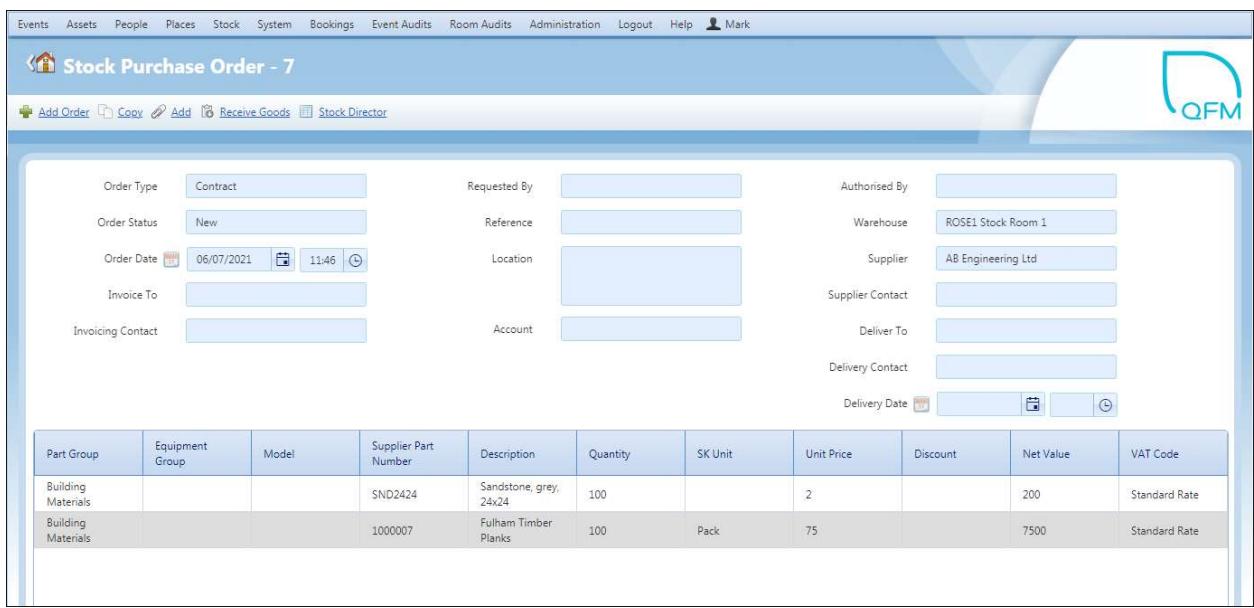

Select **&** Receive Goods at the top of the screen.

3. The Goods Received screen is displayed. The screen defaults to the ordered goods being received in full but allows you to make adjustments if goods are only partially received, as shown in the examples below.

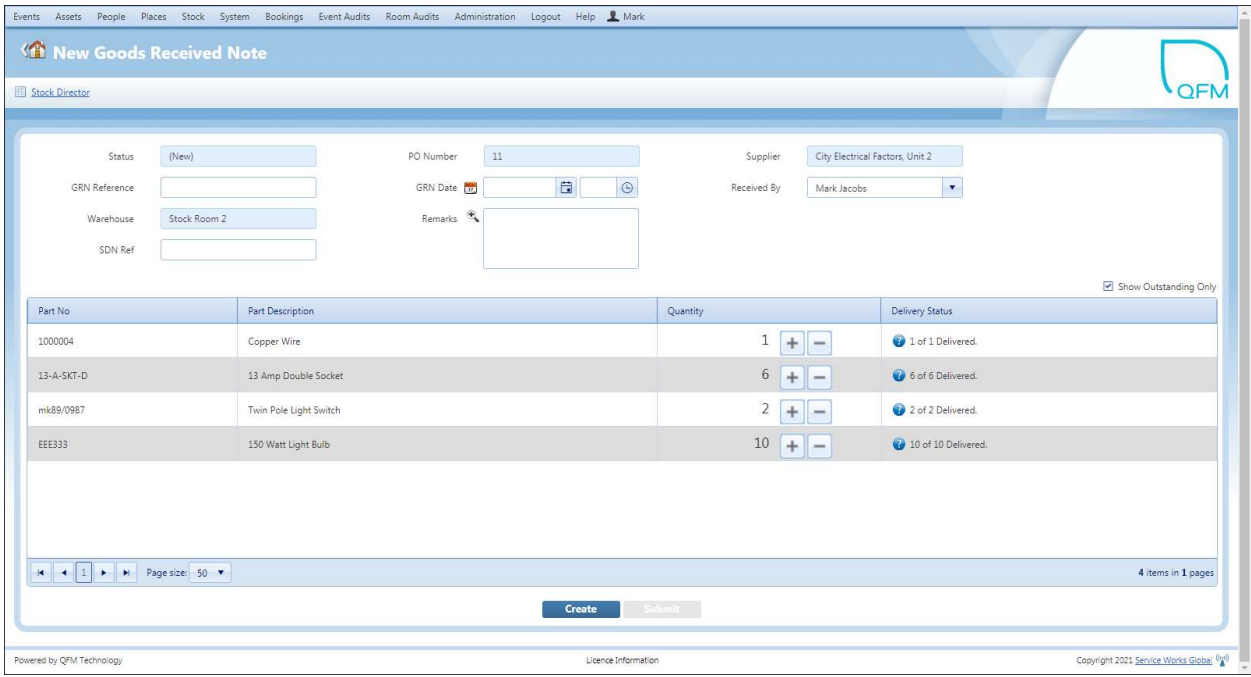

The **Quantity** column shows the amount originally ordered and allows you to make an adjustment to reflect the actual amount received (if different). Once the Quantity accurately reflects the amount received, click the  $\Omega$  icon to confirm receipt. The icon then changes to  $\blacktriangledown$ .

If you have ordered multiple Part Items (as shown in the example below) you will need to do this for each Part Item row.

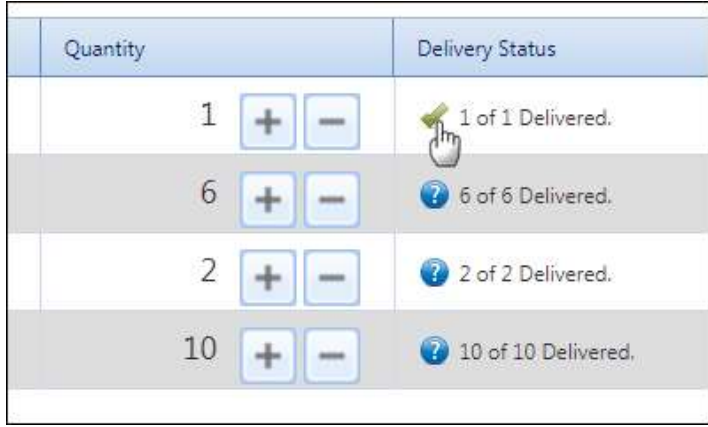

4. If ordered Part Items are only partially received, you can update the Quantity received, as shown in the example below.

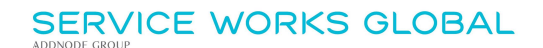

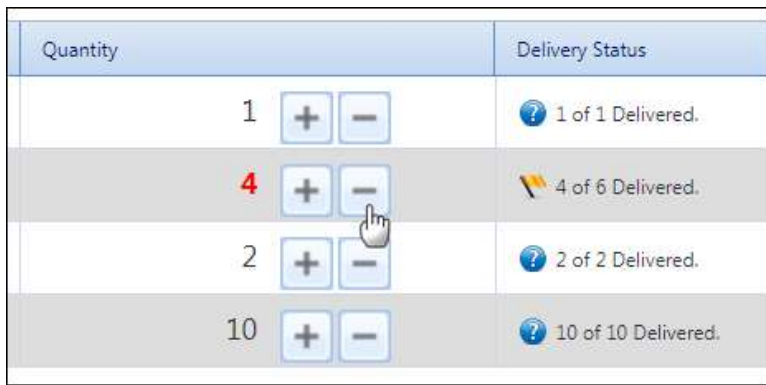

Next, click on the flag icon  $\sum$  in the Delivery Status column. In the dialog box enter a reason for the partial delivery (as shown in the example below) and select either **More Expected** or **Final** Delivery as appropriate.

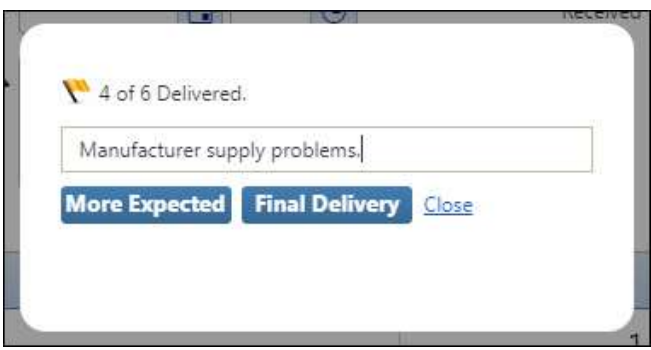

This is then updated in the Delivery Status column, as shown in the example below.

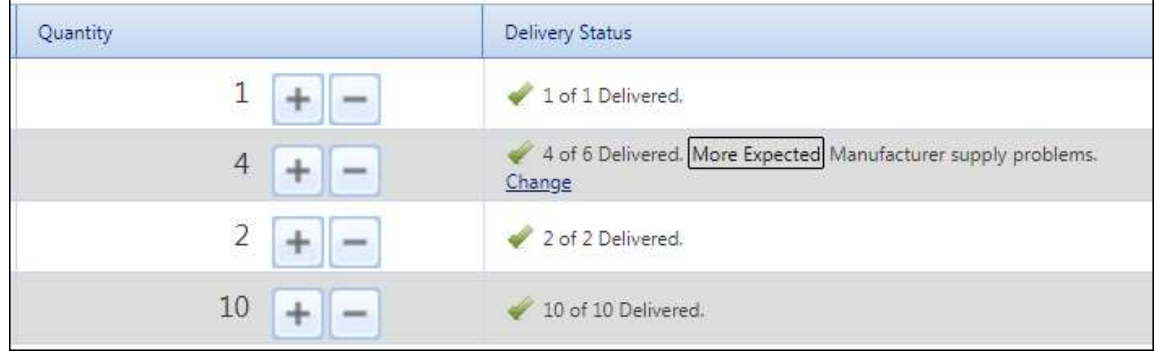

5. Once the Delivery Status is confirmed for all Part Items, select the **button is** button which is new enabled.

The Goods Received Note Status changes from New to Review. It is now ready to be approved by a user with appropriate QFM access rights.

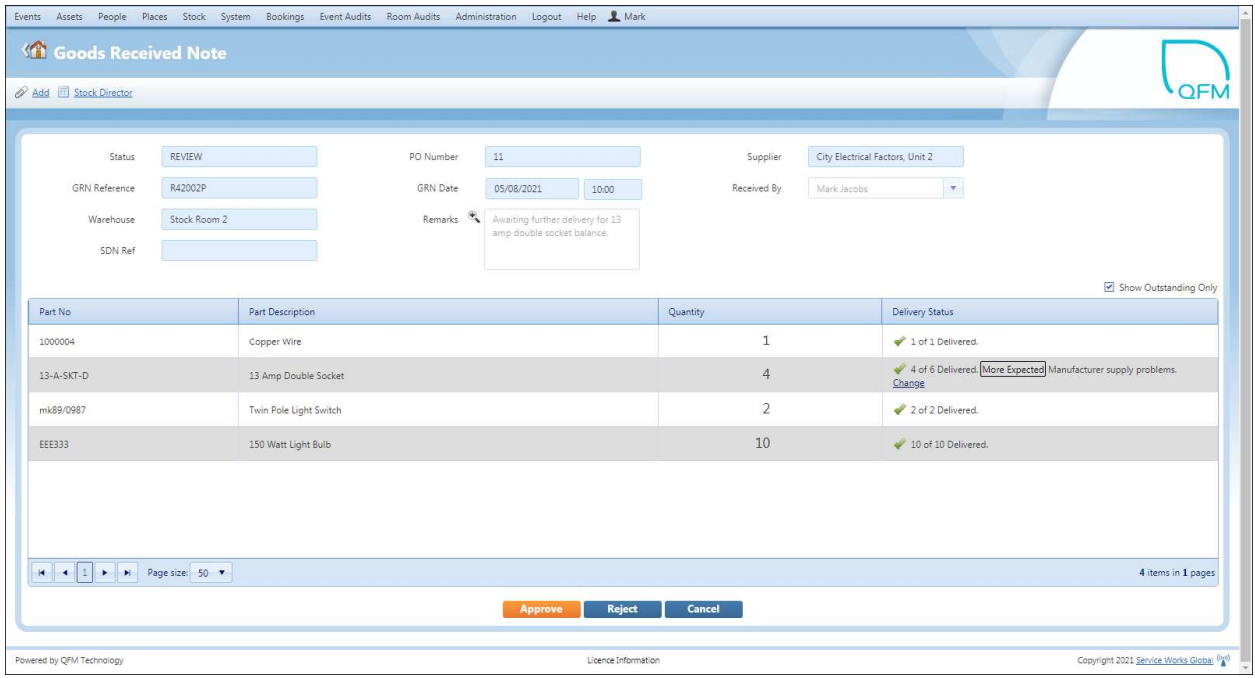

Note: Any outstanding Part Items still awaiting delivery can be processed using this procedure, once they are received.

## Approving Good Received

To approve a Goods Received Note users will require appropriate QFM access rights.

Goods Received Notes awaiting approval are listed in the new Goods Received tab on the Stock Director. The example below shows the GRN for Purchase Order 11.

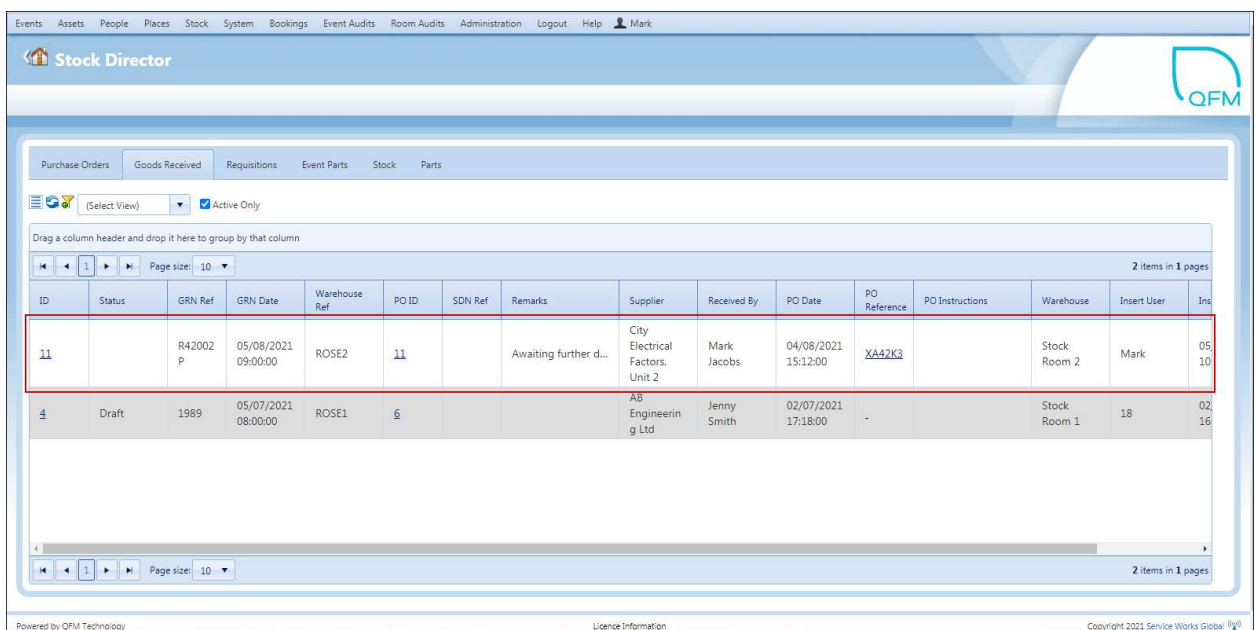

Simply select the ID to display the Goods Received Note, then select **Approve** . The GRN can also be Rejected if required.

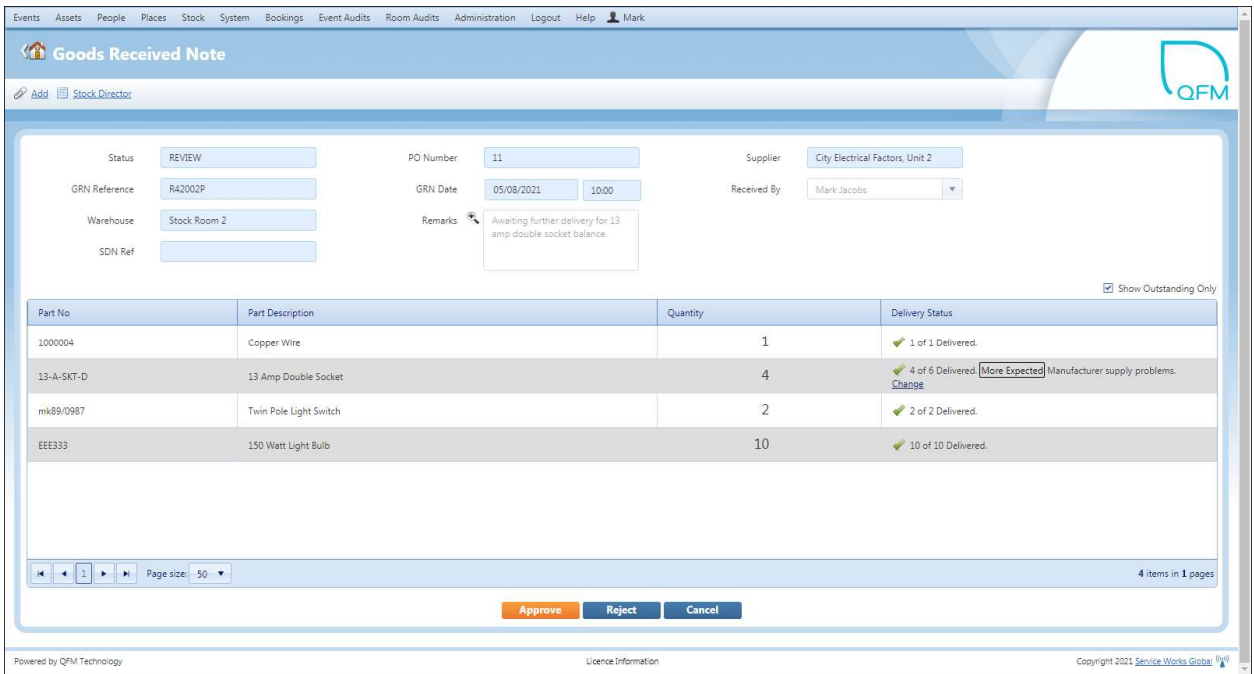

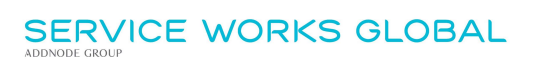

When a Goods Received Note is approved, the Part Quantities are updated in the Stock Director, Stock tab.

## Adding a Parts Requirement to an Event

When creating a new QFM Event, specific Part Items which will be required can be added to the Event record as a requisition. Once the initial Event request is saved, Part Items can be added in the Event screen Parts tab.

Each specific Part Item has its own Status, i.e. 'Requested', 'Allocated', 'Used'.

A new Part Status field replaces the 'Requisition Status' field and this shows the overall Part Status for the Event. This is derived from the earliest Part Item Status, for example, if an Event requires two Parts; one has a Status of 'Requested' and the other is 'Allocated', then the overall Part Status for the Event would be 'Requested'.

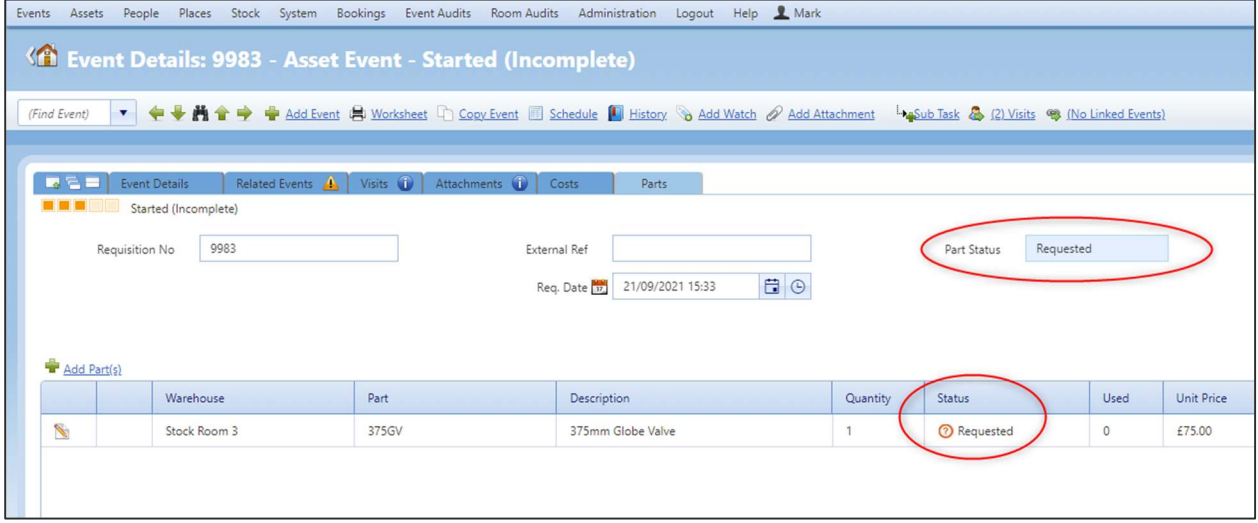

Support is added for User Warehouse Rights. This provides the ability to add configuration to ensure that users only have access to assigned Warehouses, as a minimum. Refer to Stock - Maintain Roles for Warehouses.

Parts with a Part Type of 'Unidentified' cannot be set to a Status of 'Used'. If 'Unidentified' Parts are requested, then the correct Part should be added at a later date and the 'Unidentified' Part Quantity should be set to '0'.

To add Parts required for an Event, follow the steps below:

1. In the Event screen Parts tab, select  $\frac{d\mathbf{r}}{dt}$  Add Part(s) to open the Add Part(s) window.

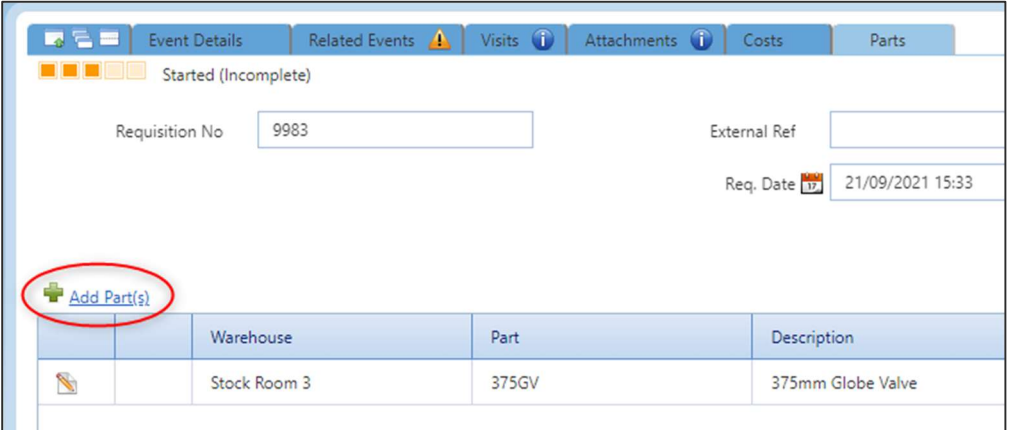

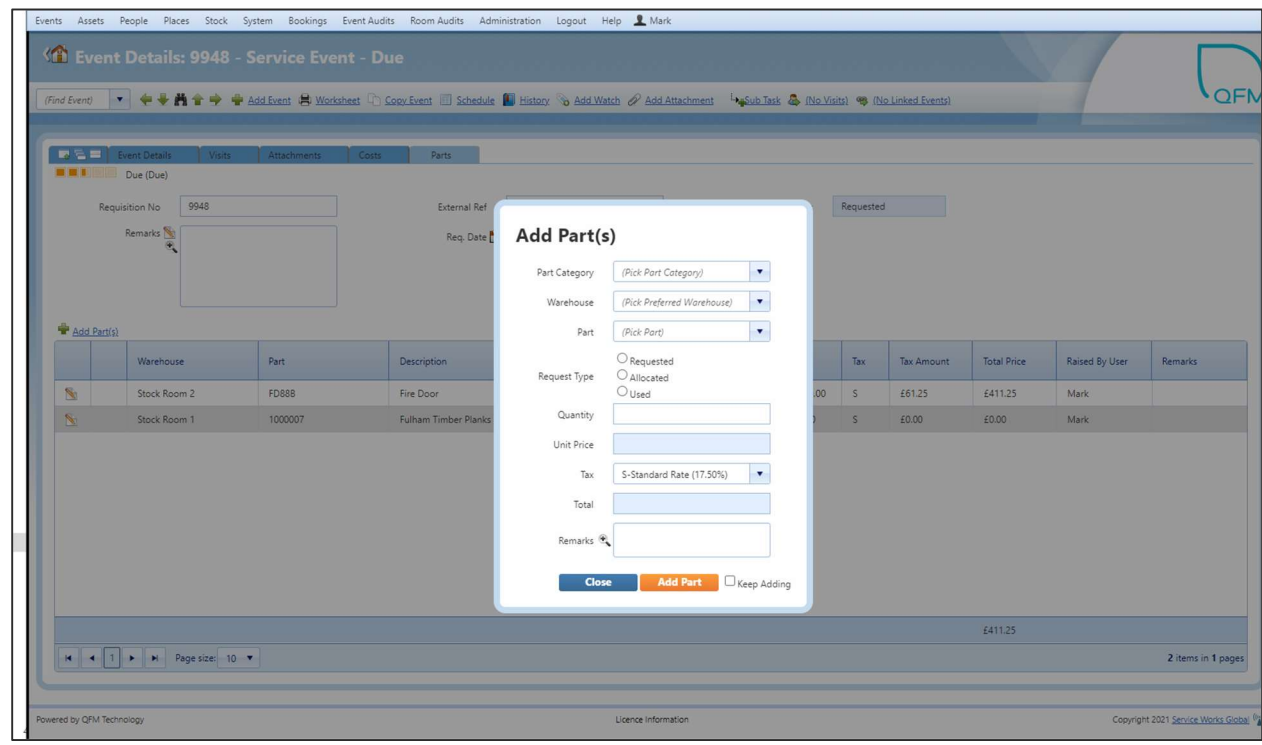

- 2. The Part Category, Warehouse and Part fields are used to select the Part Item. Note: If a Part Category of 'Adhoc & Unidentified' is used then a short description is required.
- 3. Depending on Warehouse rights, the user will either be able to Request the Part Item from the Warehouse (with the request needing to be subsequently approved), or they will be able to directly **Allocate** the Part Item, effectively reserving it at the Warehouse (with no further approval required). This is actioned in the Request Type selection.
- 4. Add the Quantity required and ensure the Tax rate is correct. If the Part Item is 'Allocated', the Unit Price and Total fields will be automatically calculated, as shown in the example below.
	- Notes: The 'Unit Price' is derived from the Stock record by default. If no price is found, QFM takes the price from the Part record.
		- The 'Unit Price' field is read-only unless the Part Type specifies 'Price Required on Use'.

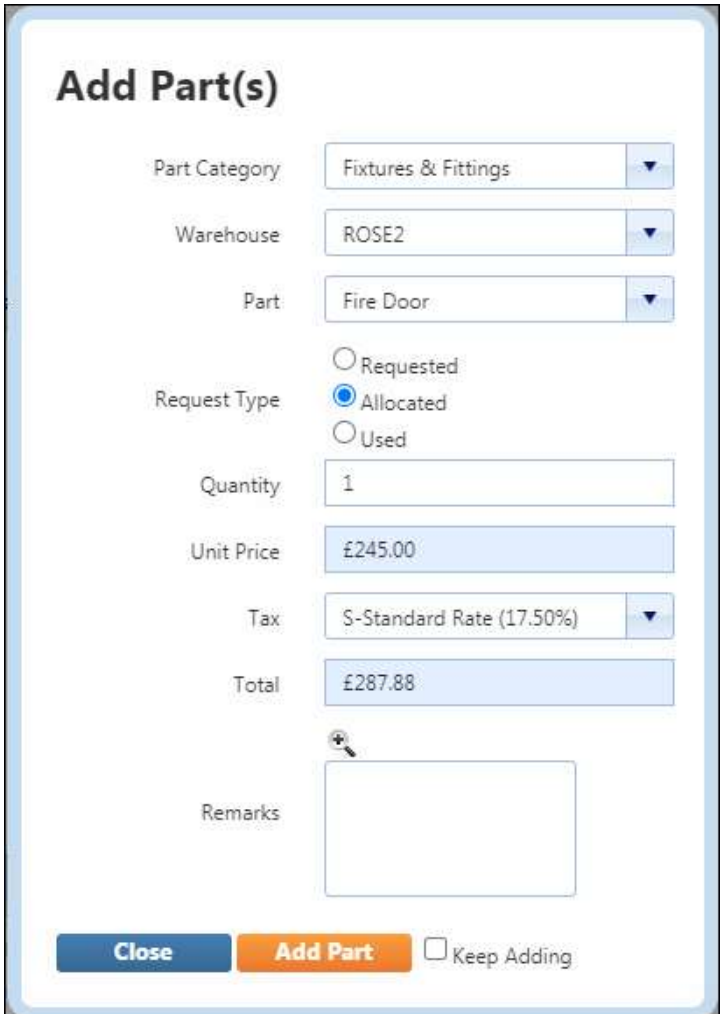

- 5. Enter any Remarks if appropriate and select the Keep Adding box if you need to add more Part Items.
- 6. Select **Add Part**
- 7. In the main Parts tab select Update Order

#### Important:

Once the 'Update Order' button is selected, Part Items cannot be deleted from the Event. For any unwanted Parts, the 'Quantity' should be set to '0'.

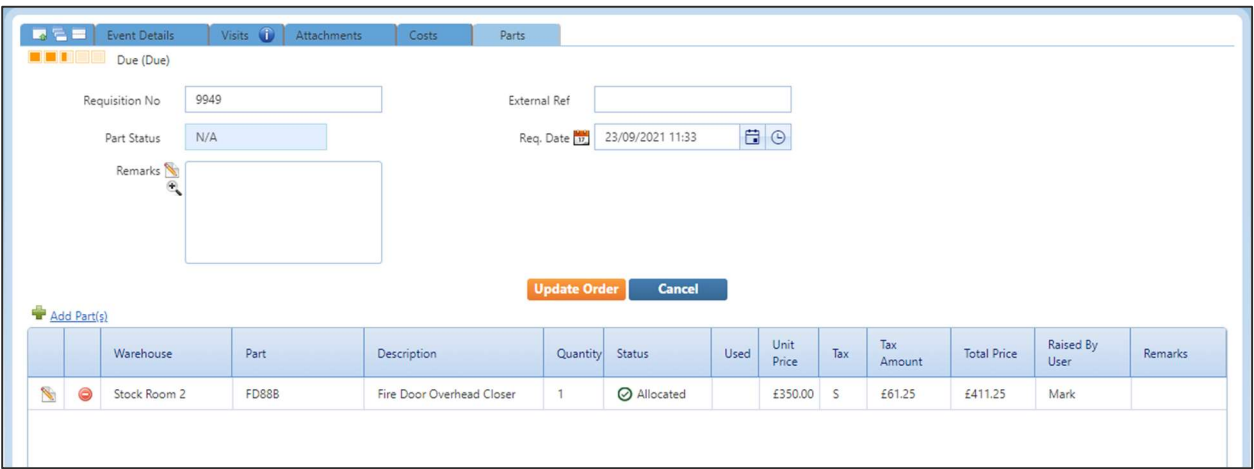

Note: If data is incorrect or missing from the Parts requisition, QFM shows a warnings column which indicates the Part Items that have issues. Open the pop-up warning to view the issue.

The Parts tab is updated to reflect the order. In the example below, Part 'FD88B' is 'Allocated' and as such, shows the Unit Price, Tax Amount and Total Price. Part '1000007' is 'Requested' and so does not show these amounts.

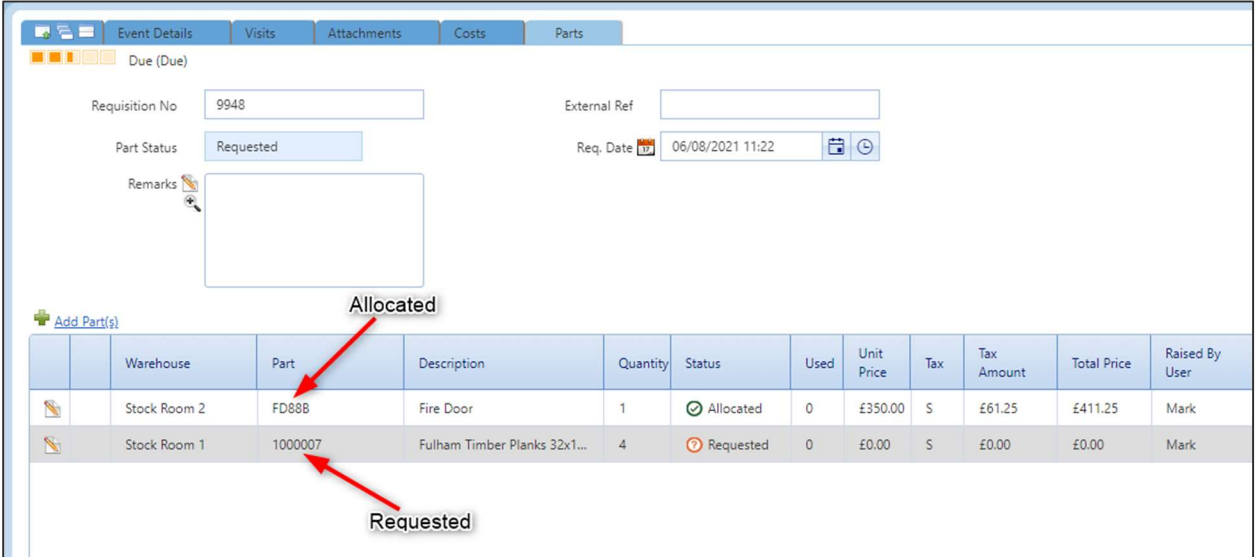

If the Status of these Part Items changes, i.e. once they are Allocated or Used, this can be updated from the grid by clicking on the Status to toggle between 'Requested', 'Allocated' and 'Used'.

Part Items added to an Event will update the relevant Part details in the Stock Director, Stock tab.

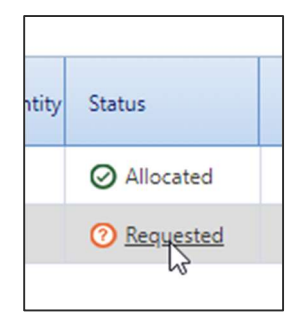

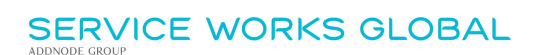

If the appropriate QFM Parts workflow is in use, should some allocated Parts remain unused, QFM is able to move these back into stock or keep the unused Parts on the requisition to be used at a later date. These options can be selected by the user.

## Allocating Parts to an Event

A new Event Parts tab in the Stock Director provides Stock Managers with the overall requirement for Stock Items requisitioned from Events. Colour coding, based on Event Priorities, provides a visual method for establishing the priorities for Stock allocation. Real-time availability amounts ensure that inventories can be efficiently maintained.

Key fields include:

Available

Total number of Parts available to use (total in stock less the total requested).

• In Stock

Total number of Parts in stock (excluding any requested or on order).

- Net Requested Total number of Parts that have been requested by Event requisitions.
- Total On Order Total number of Parts ordered in to the Warehouse.

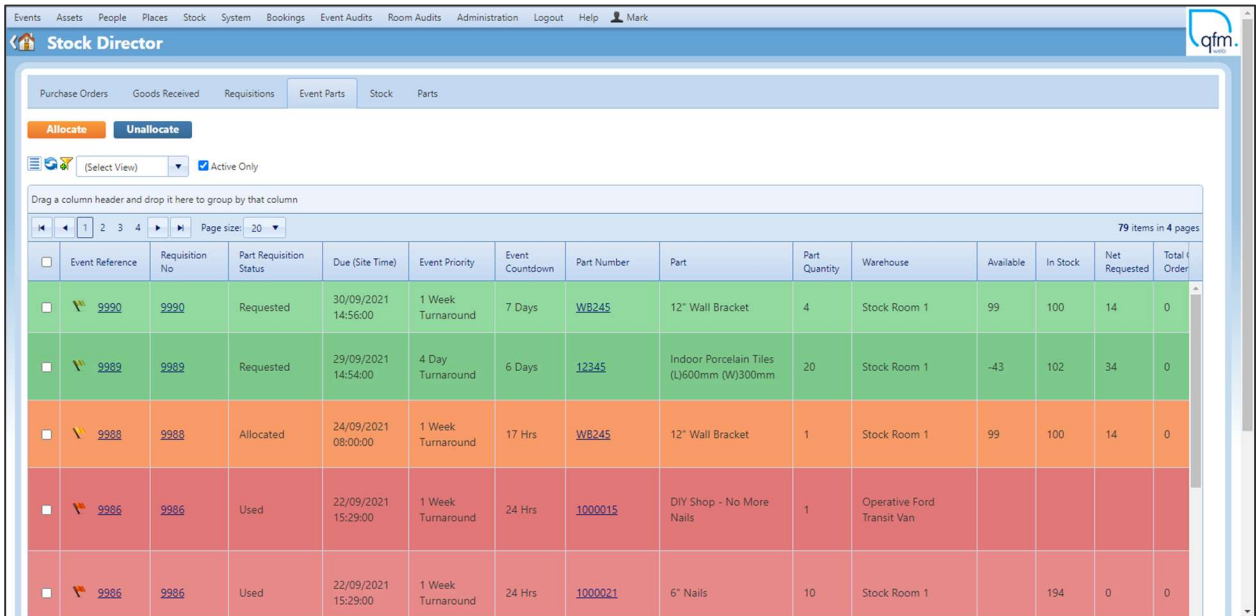

From here, users with the appropriate access rights can allocate Part Items requisitioned from Events by simply selecting the Part Item (as shown below) then selecting **Allocate** at the top of the screen.

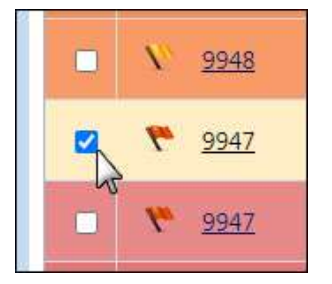

Note: Parts which have been 'Allocated' can be 'Unallocated' **Unallocate** . Once a Part is 'Used' it cannot be 'Unallocated'.

## Resource Scheduler

A new column is added to the Resource Scheduler. The 'Part Status' shows the status of the Parts required for the Visit. This can be either 'Requested', 'Allocated' or 'Used', as shown in the example below.

A new feature ensures that when Auto Allocate is in use, any Visits with a Part Status of 'Requested' will not be automatically dispatched.

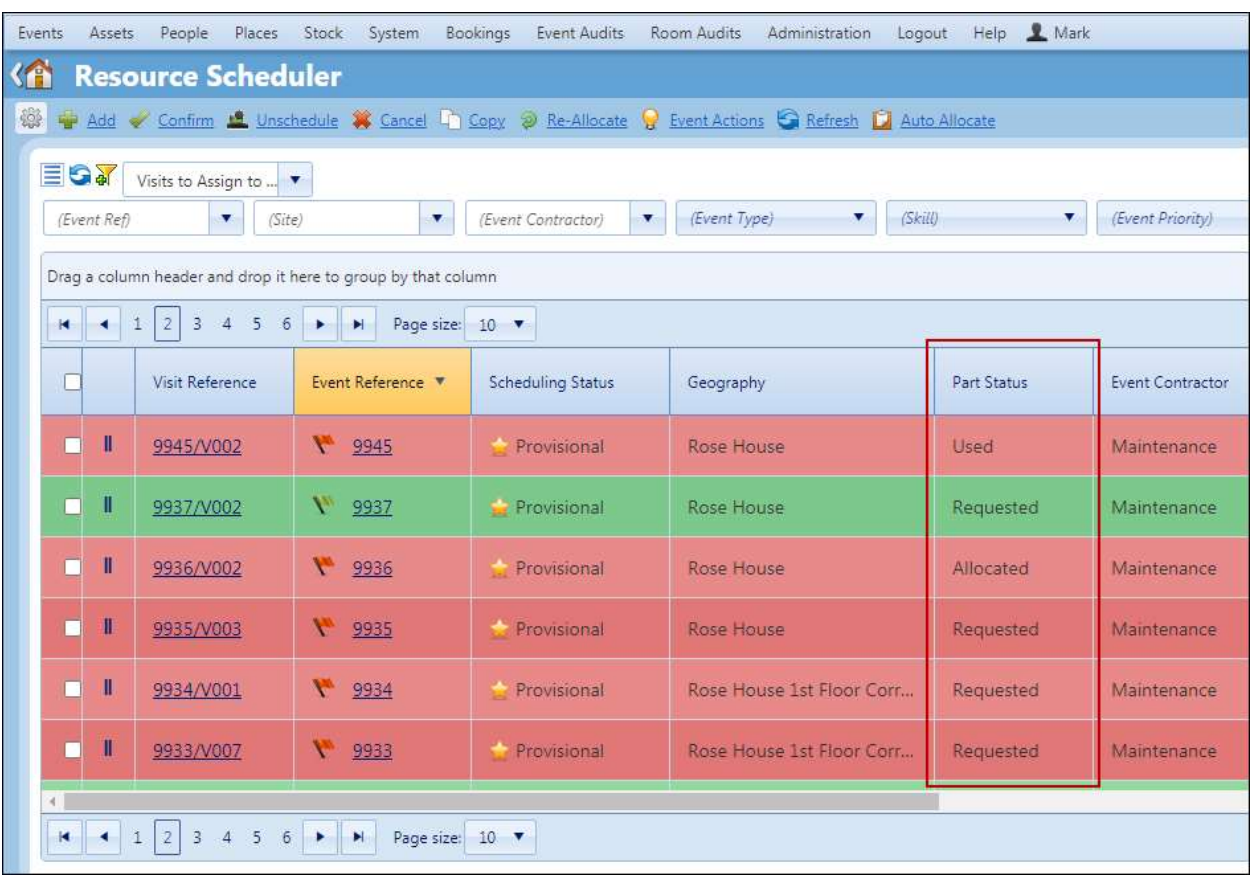

## Event Director

A new column is added to Event Director. The 'Part Status' shows the status of the Parts required for the Event. This can be either 'Requested', 'Allocated' or 'Used', as shown in the example below.

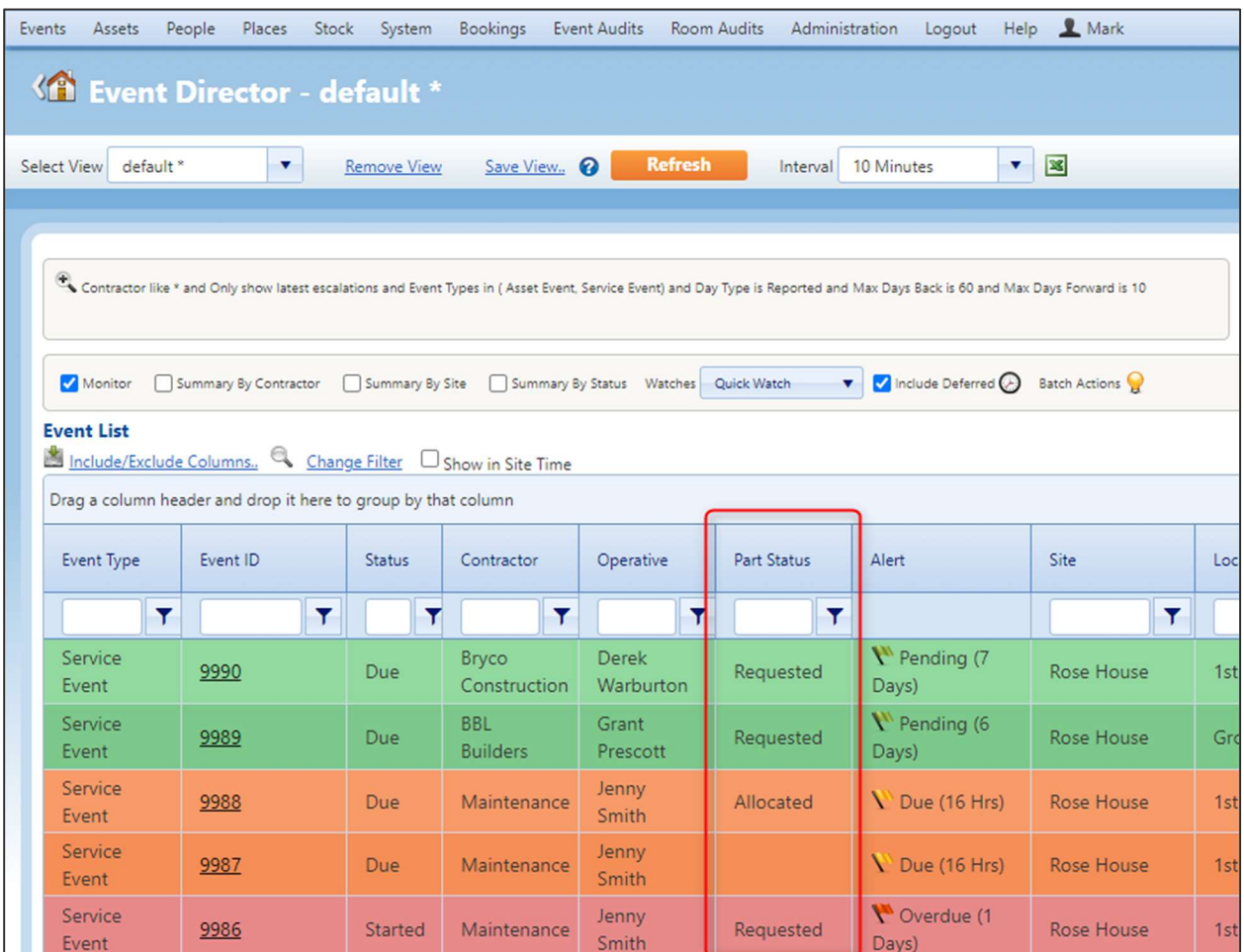

### Personnel Details

A new Default Warehouse drop down field is added to the Personnel Details screen, which allows a default Warehouse to be specified for the QFM user, when they add a Parts requisition. It is also used for the Personnel's equivalent Operative in the QFM mobile app.

This field is only available when the '(FM) Parts & Materials' license is active.

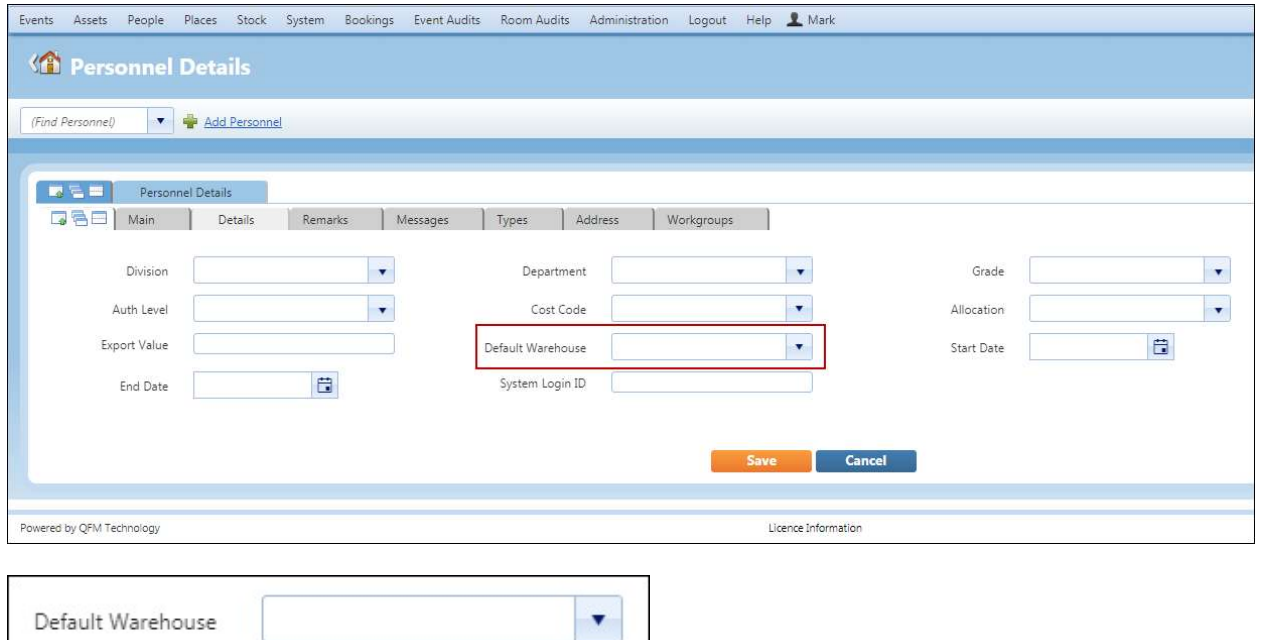

## List Reports - Event Parts

The Report Centre, Event Parts List Report is updated to correspond with the new Stock Director, Event Parts tab. A new Goods Received is also added - this is linked to the Stock Director, Goods Received tab.

Note: All existing Report Centre lists with a linked list in Stock Director have been updated as a result of the updates to Stock Director.

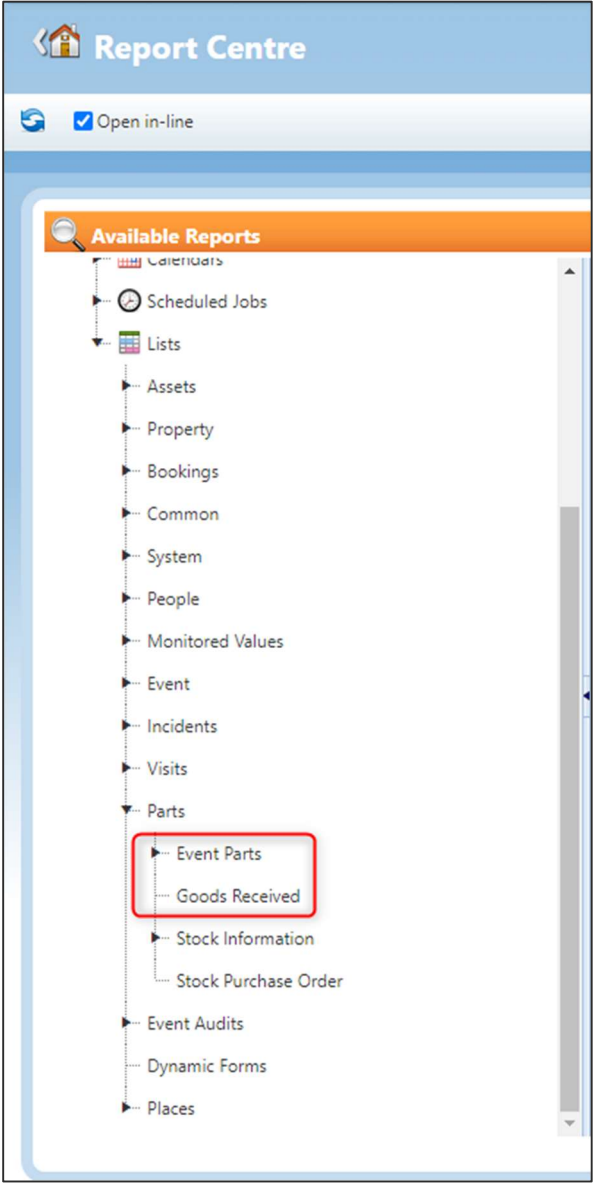

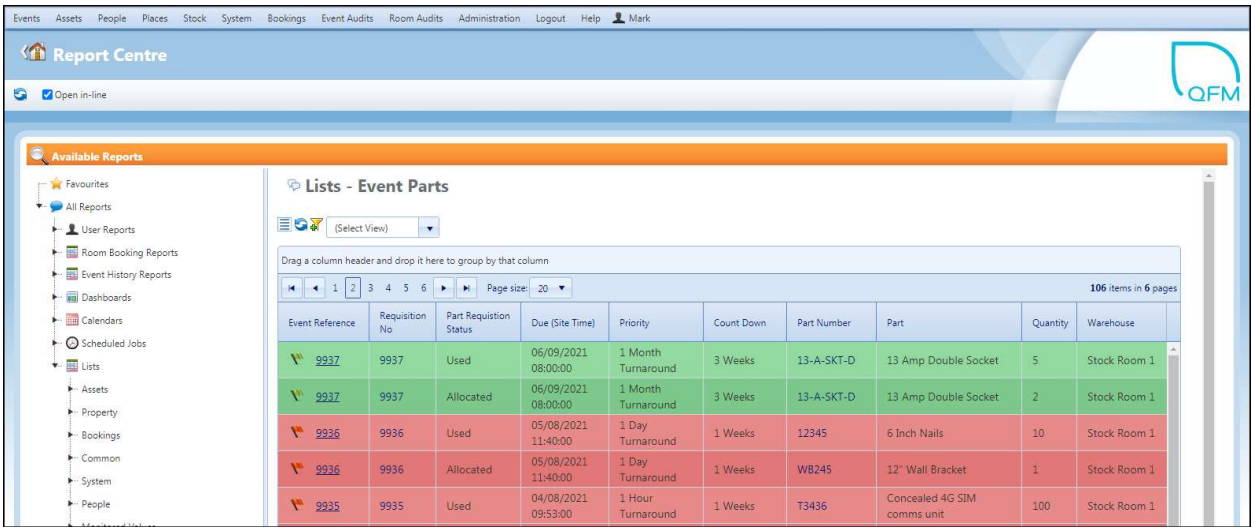

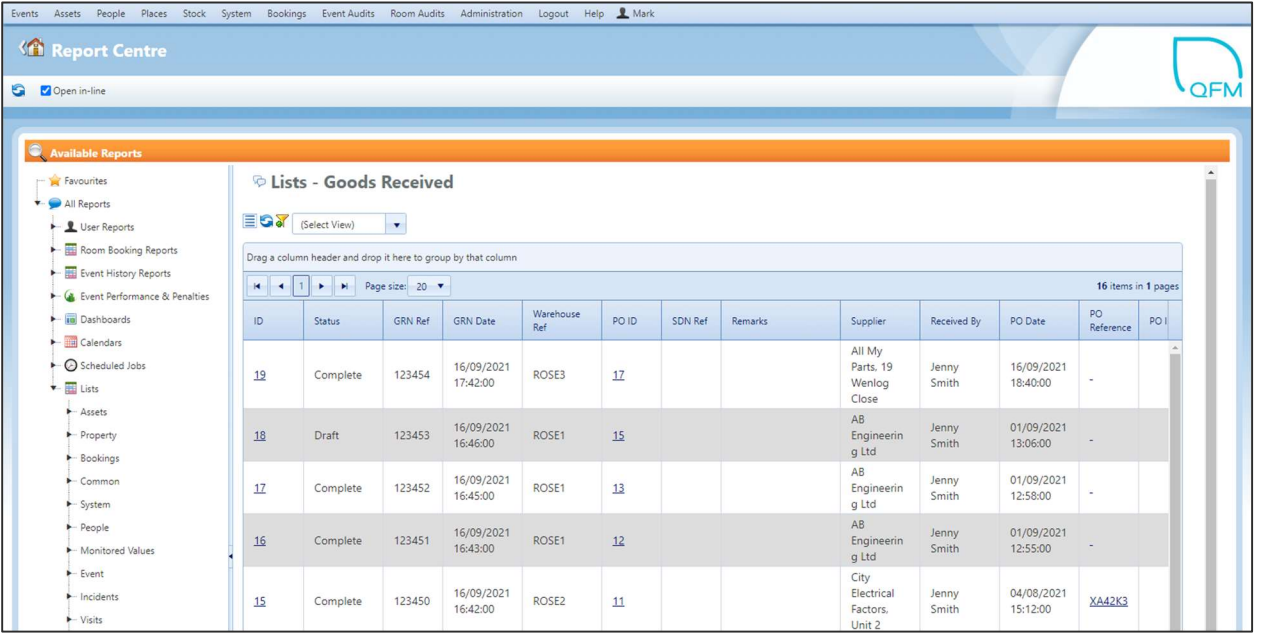

## Working with Parts on the QFM app

The QFM mobile app now provides a range of new functionality for working with Part requirements on Event Visits, including:

- Recording Parts used against a Visit
- Returning unused Part Items to the Warehouse
- Requesting additional Part Items
- Adding ad-hoc Part Items purchased separately

For details on these new features, refer to the separate What's New in QFM app 3.03.01 document.

## System Administration

There are a number of administrative settings which need to be correctly configured in order to activate Stock / Parts in QFM.

### Software License

Stock / Parts functionality is available under two separate QFM software licenses:

- (FM) Parts & Materials QFM web-based functionality
- (FM) Mobile Parts QFM mobile app functionality

(Refer to the example below).

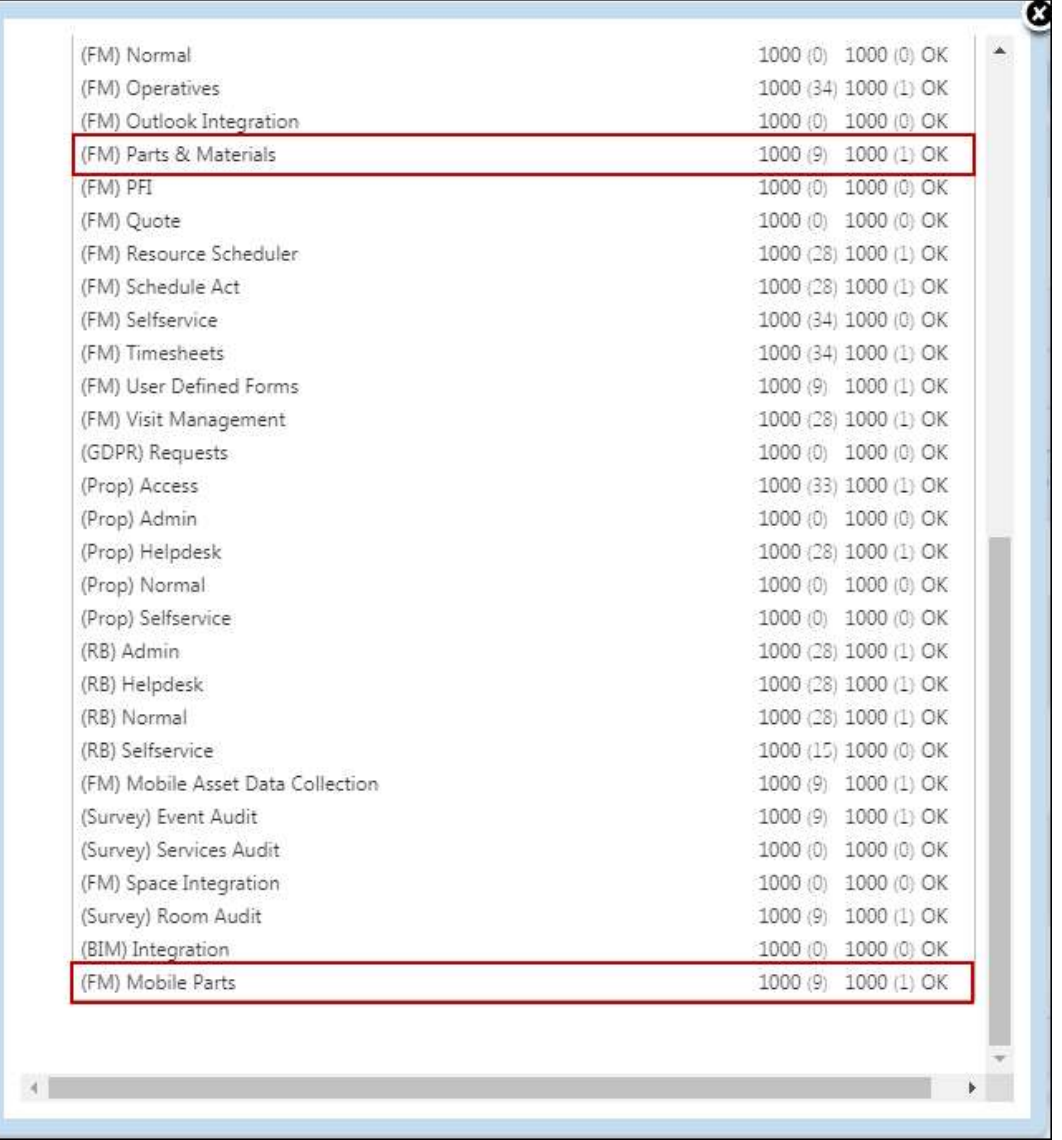

### Import / Export

#### Important

Bulk updates can take a significant amount of time to process, therefore you are advised to follow the standard Import/Export guidelines. Import times vary from import to import due to the varied and complex business rules.

#### Stock - Adjust Stock Levels

A new Import/Export screen is added to enable bulk updates of Stock Levels, which correspond to the Stock Director, Parts tab.

For Parts with a Part Type of 'Adhoc' and 'Unidentified', stock levels are not tracked. The circumstances under which these Parts are used means it is not appropriate to keep track of stock. When importing Parts with a Part Type of 'Adhoc' and 'Unidentified', any quantities are ignored and a validation message is shown post import advising that quantities are not supported, therefore values are not imported.

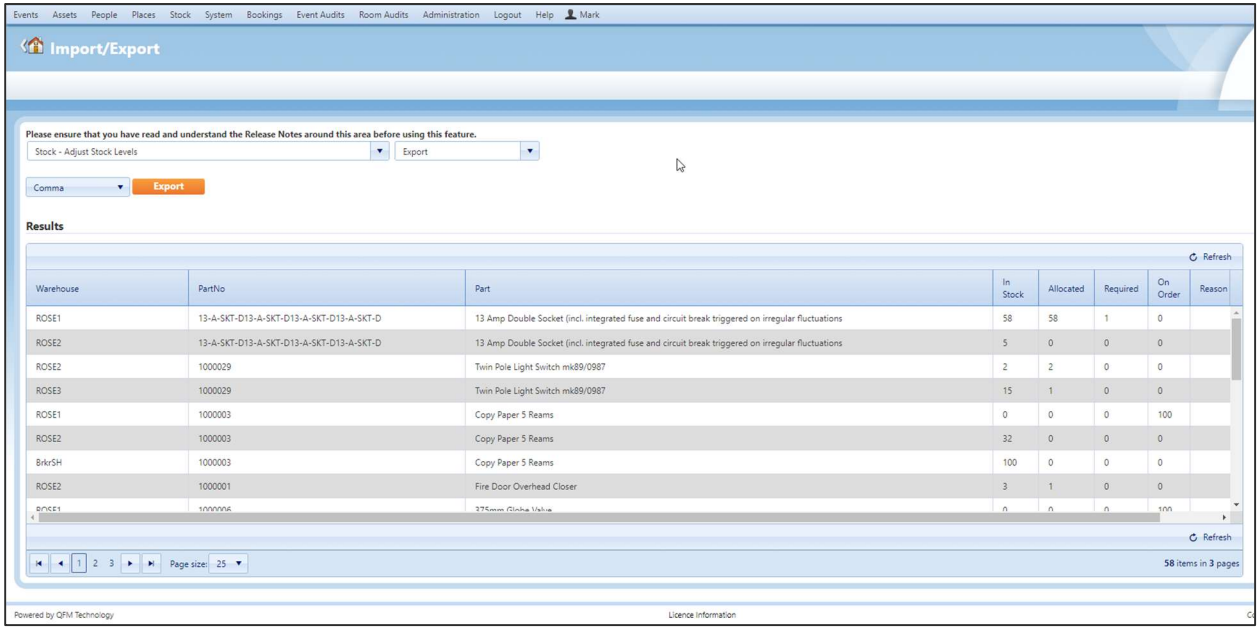

Columns available for Import/Export are:

- Warehouse
- Part No
- Part
- In Stock
- Allocated
- Required
- On Order
- Reason
- Approver

### Stock - Maintain Roles for Warehouses

A new Import/Export screen is added to enable bulk updates for QFM User access rights by Warehouse. This import controls which Warehouses a user can access in Stock Director, the Event screens and the mobile app. It does not affect General Reference Data screens.

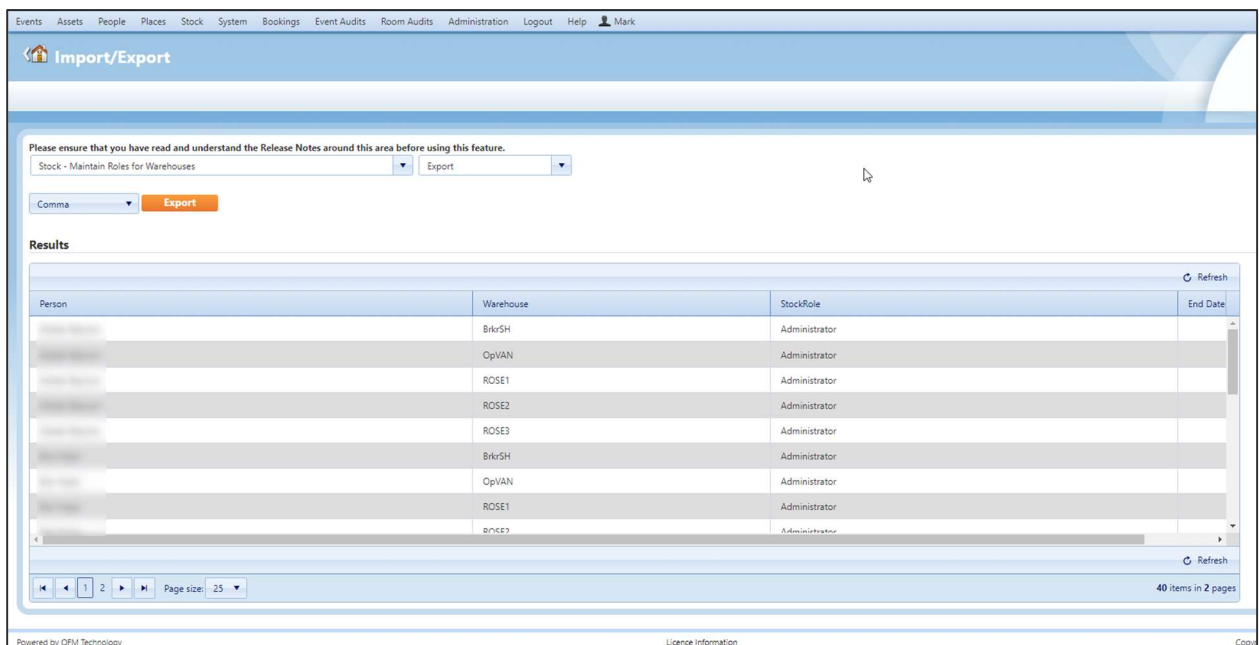

Columns available for Import/Export are:

- Person
- Warehouse
- Stock Role
- End Date

Default Roles and Rights are shown below. Refer to your SWG Account Manager for details on changes to these Roles and additional Roles; (QFM can support up to ten Roles).

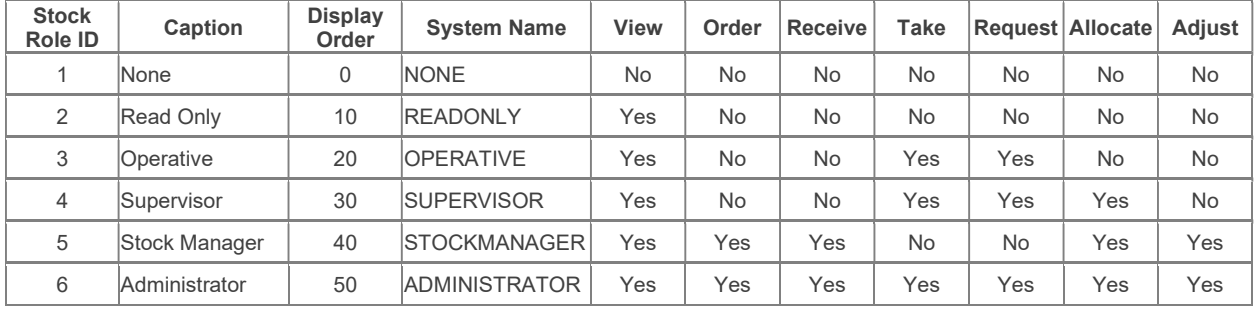

### Stock - Maintain Stock Information

A new Import/Export screen is added to enable bulk updates for items of Stock, which correspond to the Stock Director, Stock tab.

For Parts with a Part Type of 'Adhoc' and 'Unidentified', stock levels and price details are not tracked. The circumstances under which these Parts are used means it is not appropriate to keep track of stock or prices.

When importing Parts with a Part Type of 'Adhoc' and 'Unidentified', any quantities and prices are ignored and a validation message is shown post import advising that quantities and prices are not supported, therefore values are not imported.

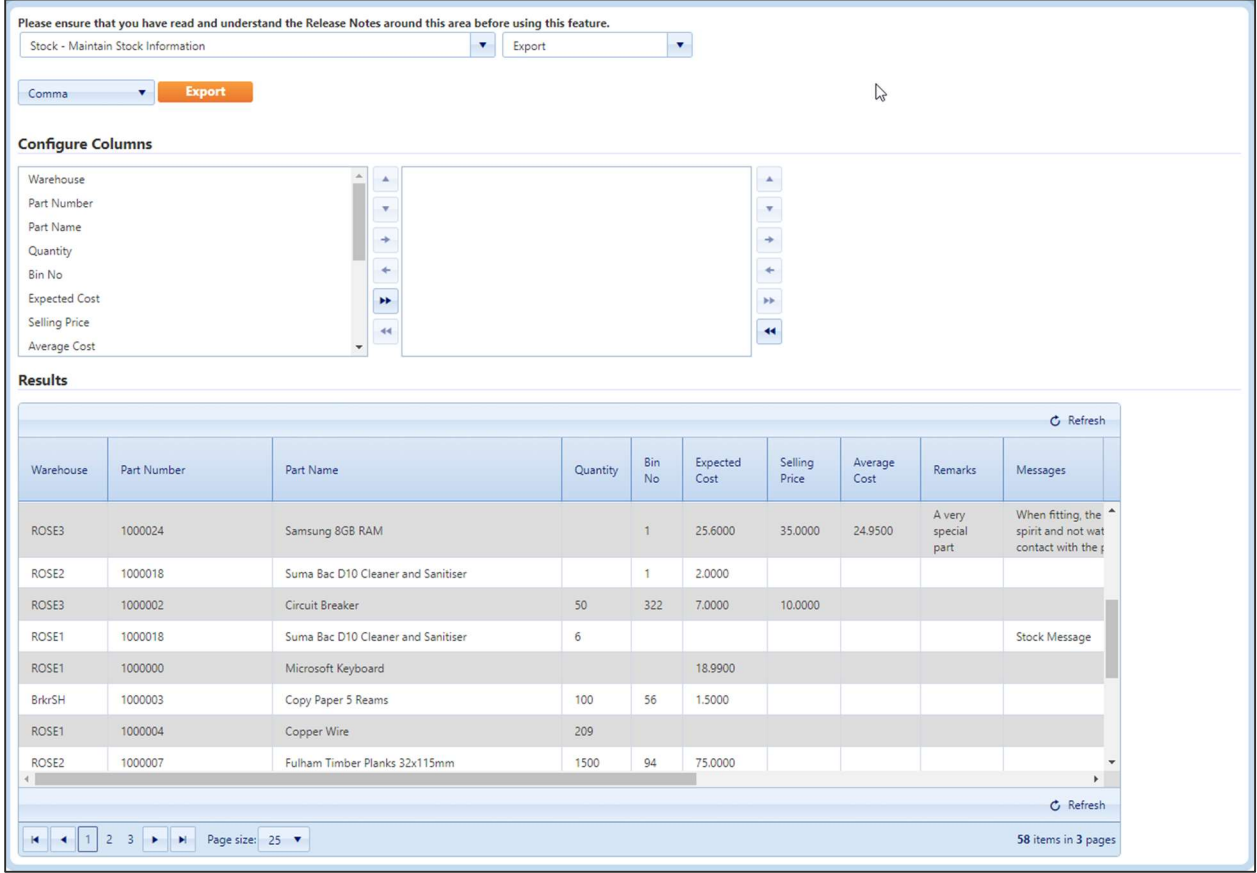

Columns available for Import/Export are:

- Warehouse
- Part Number
- Part Name
- **•** Quantity
- Bin No
- Expected Cost
- Selling Price
- Average Cost
- Remarks
- Messages
- Show Messages
- Reorder Level
- Latest Cost
- Minimum Stock Level
- Reorder Quantity
- Stock Identifier

### Stock - Maintain Parts

A new Import/Export screen is added to enable bulk updates for Part details.

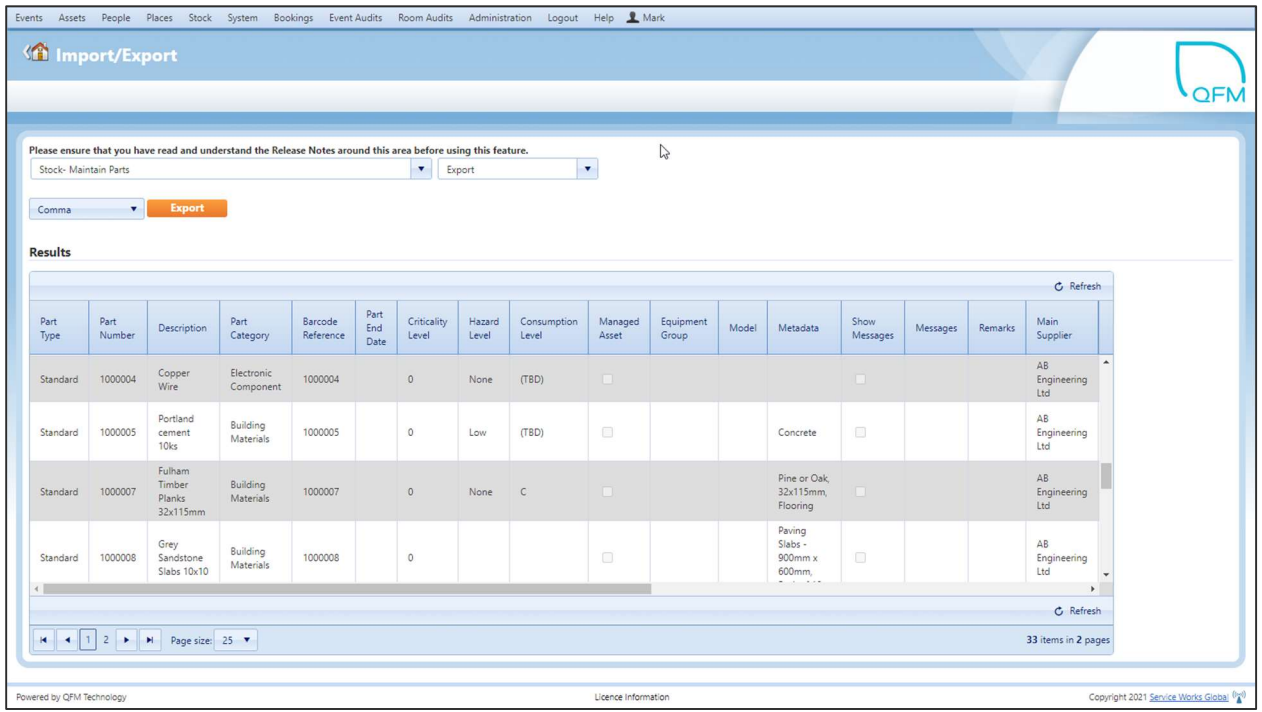

A wide range of data items are available to update. This Import/Export corresponds with the Stock Director, Parts tab.

### General Settings

New controls are added to the Parts section in General Settings, as follows.

- Input/View
	- o Allowed to View Goods Received Notes When set to On allows users to view Goods Received Notes.
	- o Allowed to Amend Goods Received Notes When set to On allows users to update Goods Received Notes.
	- o Stock Administration Features Allows users to hide/show the 'Recalculate Stock Levels' routine, which is available from the Common Actions screen (Administration > Utilities > Common Actions).
	- o Stock Price to use for Requisitions Defines the default field to be used for the Price on Stock Requisitions. Choose from Selling Price, Latest Cost, Average Cost.

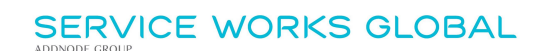

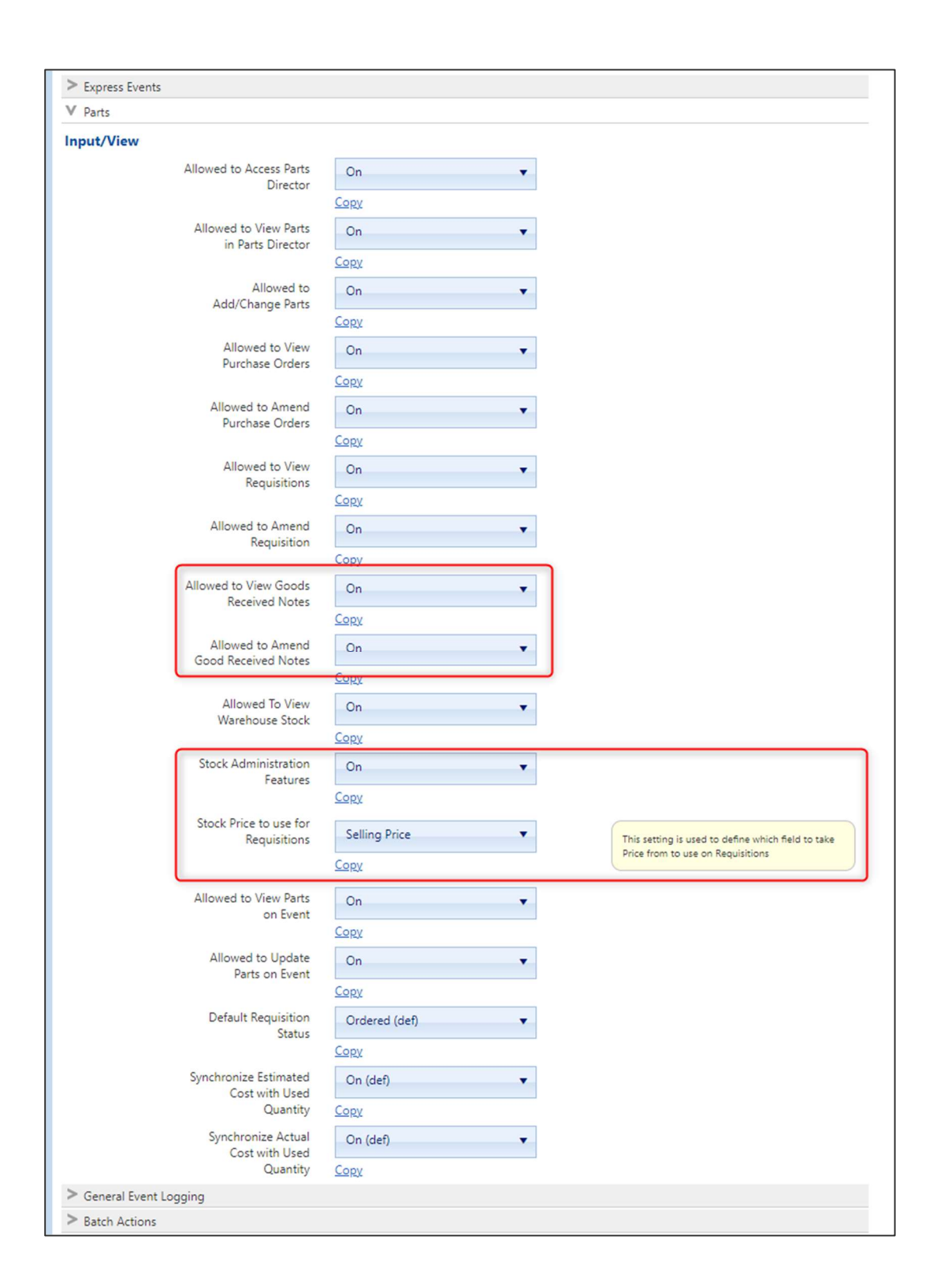

### Dynamic Forms for Additional Asset Data

### **Overview**

Changes are made to Dynamic Forms to provide a new concept for utilising forms, based around Assets.

Dynamic Forms can now be created for Assets in order to hold additional information about the item/equipment. Information recorded on the form during an initial Visit can be subsequently accessed and updated during a separate inspection or review.

Features and benefits include:

- Collect, edit, and view customised reference data against an asset record.
- Provides an efficient platform for inspecting an Asset with access to the original form, enabling a cross referencing review to take place.

### **Introduction**

Changes are made to Dynamic Forms to provide a new concept for utilising forms, based around Assets.

Dynamic Forms can now be created for Assets in order to hold additional information about the item/equipment. Information recorded on the form during an initial Visit can be subsequently accessed and updated during a separate inspection or review.

The changes are made to both Web and Mobile Dynamic Forms and us the standard Alias mappings for Visits.

#### Example Scenario:

During the installation and commissioning of an Asset, a Dynamic Form is attached to a Visit and completed with the relevant information. At a later date, an inspection of the Asset is made (for example by a supervisor) via a Return Visit, which includes a review of the original form and the ability to make updates to that form. Any new information recorded is then updated against the main Asset record in QFM.

Dynamic Forms for Assets can contain all the standard form elements and controls, e.g. capture readings, numerical values, date/time, signatures, text etc. They are also appended to the Event in the usual way.

Forms for Assets can be mapped to an Asset or Model Work Type, so that all Visits for Assets with a particular Work Type will receive the form. After an entry is made on the form, when the form is called again the previous data/responses will be shown, along with any previous attachments. If an Alias is used, this can be at a particular stage of the Visit process.

It is not possible to delete previous attachments from the QFM app.

Once completed and synchronised back to the QFM server, Asset based forms can be accessed in QFM via the Asset record (Attachments tab) in addition to the Event record and the Report Centre.

To set up Dynamic Forms for Assets, ensure that the Based On field is set to Asset and the Context field is left blank.

Forms for Assets can be applied to Web-based forms and Mobile-based forms.

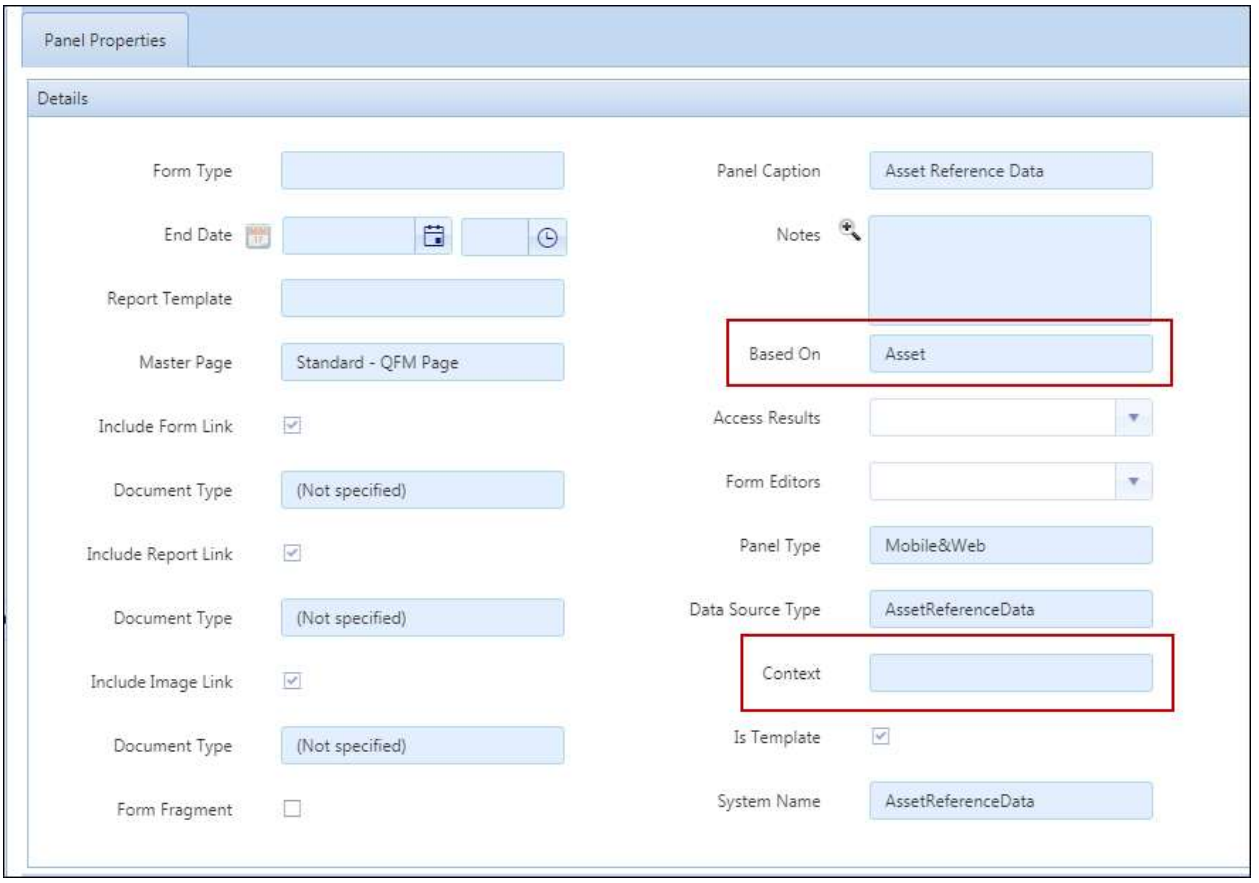

Note: Asset Forms are not compatible with the Triggered Events from Forms Data feature.

## SFG20 Integration

### **Overview**

QFM builds on its ability to synchronise a local copy of the SFG20 repository from the external SFG20 database to provide the latest Maintenance Template Schedules. Enhancements are included to support the linking of QFM Maintenance Schedules to their corresponding SFG20 Schedules. This enables QFM Events to be generated which include the relevant SFG20 maintenance steps within the instructions. Operatives can then receive the instructions via the QFM mobile app or a worksheet.

A new QFM Workflow Scheduler Synchronisation Service ensures that any external changes to templates are automatically updated in QFM, ensuring the latest maintenance standard versions are always available. A new interface is provided which allows clients to access any changes to SFG20 Schedules and to review the revised version of a given schedule before approving or suppressing. When generating QFM Events, the system will take the latest approved version of the linked schedule.

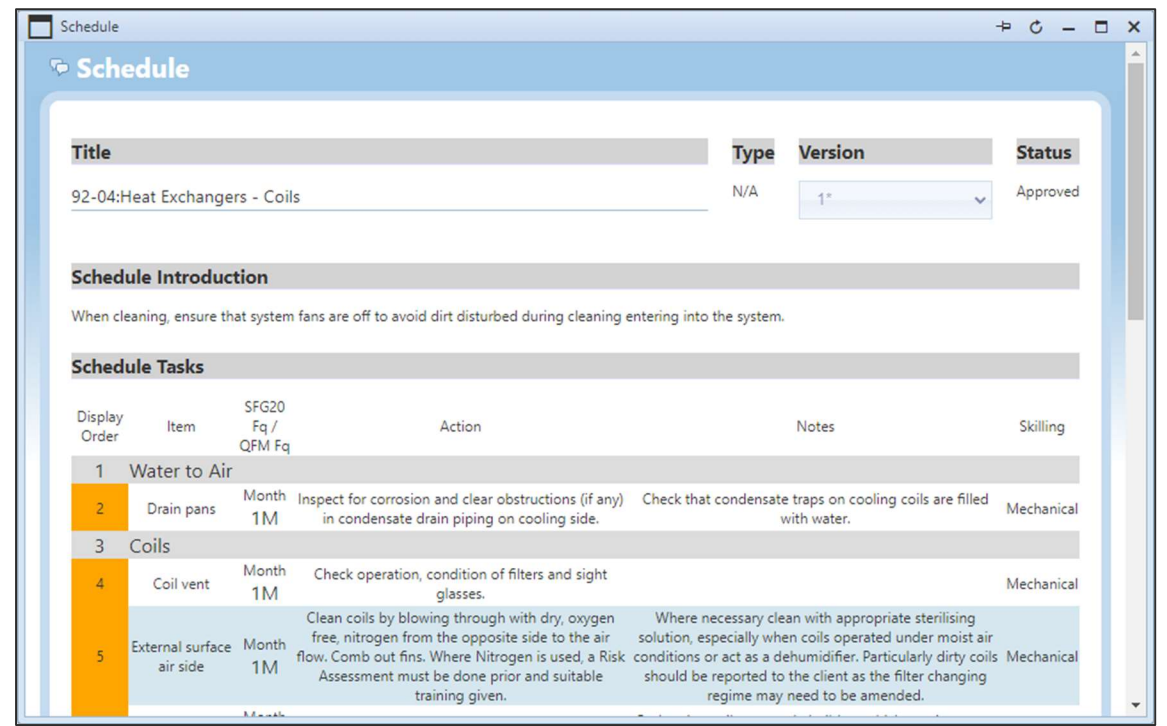

Features and benefits include:

- Ensures compliance with industry standard maintenance regimes.
- A QFM Synchronisation Service ensures the latest maintenance standard versions are always held in QFM.
- Provides the ability to create customised instructions and maintenance routines, by defining text and tags to select different elements from an external maintenance standard.

### Introduction

QFM now has the ability to synchronise a local copy of the SFG20 repository from the external SFG20 database to provide the latest maintenance template schedules. These can then be integrated with QFM Maintenance Schedules to provide industry standard maintenance regimes.

Launched in 1990 by the Building Engineering Services Association (BESA), SFG20 is recognised as the industry standard for building maintenance specifications. It is a web based service, with a library of over 1200 template maintenance schedules, covering more than 70 equipment types.

In this process QFM links with the SFG20 database, but this feature is designed to also be used with other external entities to accept feeds for similar types of maintenance data used for different purposes or in other geographical regions.

The API pulls the latest external Template Schedule data (in this process SFG20 data) into QFM and stores it there. It is constantly looking for changes in the external database and ensures that the latest data is downloaded.

QFM Maintenance Schedules can be set up to link with an external Template Schedule. A specific tag is used to refer to a QFM Notifications Template. Here, a set of default tags are used to select the required information from the Template Schedule (SFG20) and add it to Event Instructions. The Notifications Template provides the ability to create customised instructions and maintenance regimes, by defining text and tags to select different elements from an external Template Schedule.

## Synchronisation

A new QFM Workflow Scheduler service 'SFG20 Synchronisation' links with the external SFG20 database to download the Template Schedule data. The QFM service also looks for changes/different versions etc. on an ongoing basis, pulling any updated data into QFM.

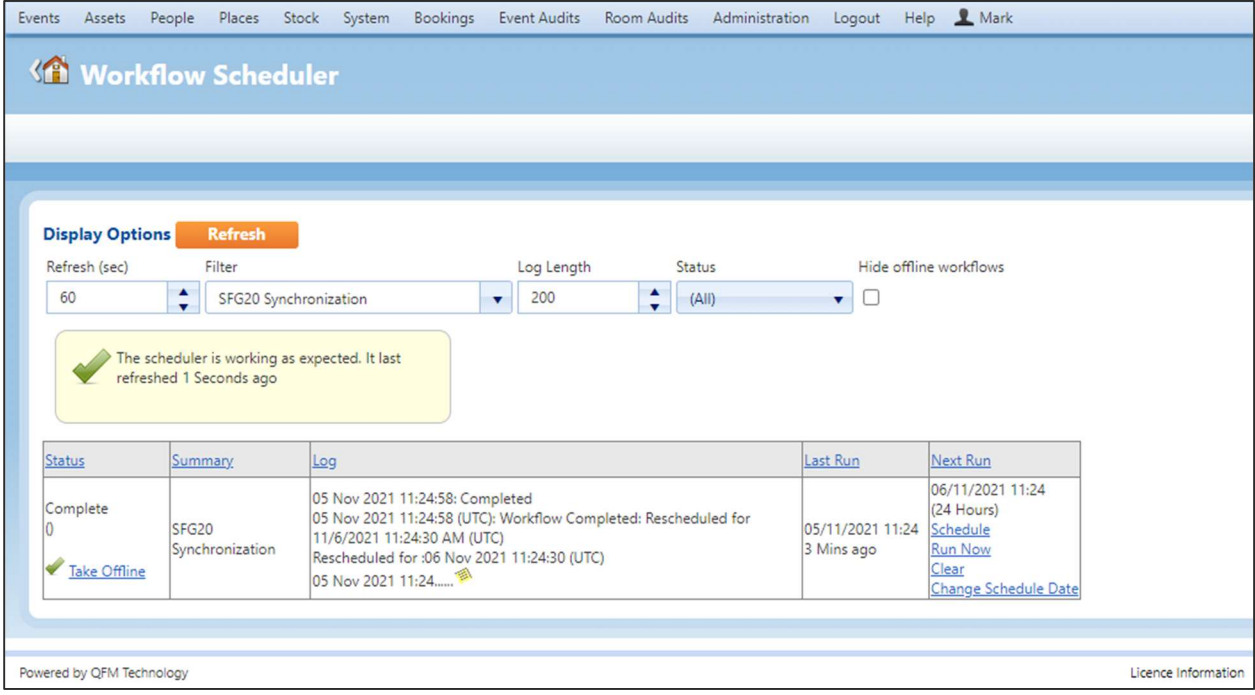

The QFM Workflow Scheduler is available to QFM administrators from the Administration menu.

### Template Schedule Management

The new 'SFG20 Template Schedule Management' screen, available from the Administration menu, holds the Template Schedules downloaded from the external SFG20 database.

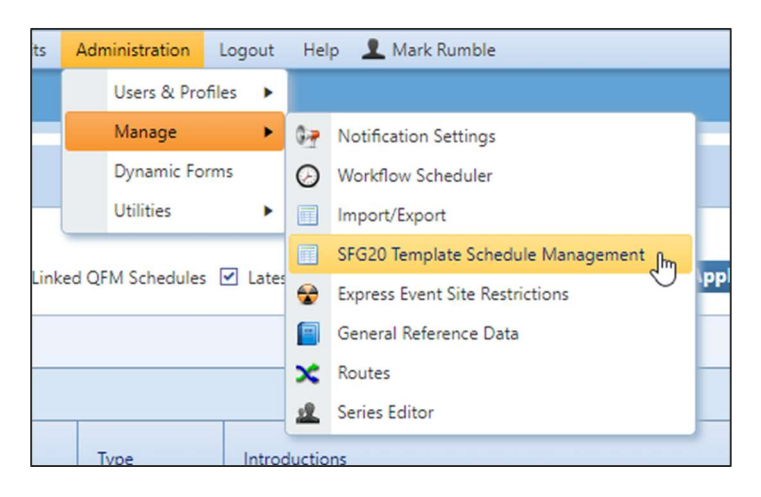

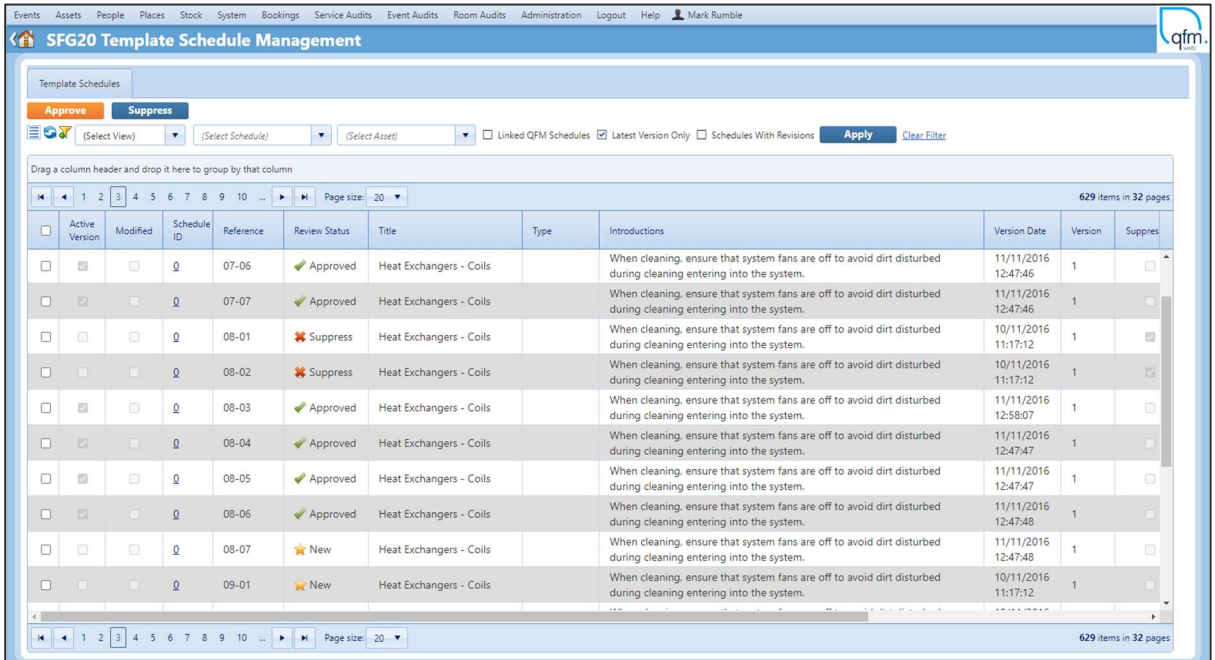

This enables you to view all the SFG20 template schedules in the QFM database and configure these as required. This screen includes the following features:

Approve / Suppress SFG20 template schedules to control which are actively linked to the QFM Maintenance Schedule.

Drag a column hear

K

 $\Box$ 

Ø

П

 $\mathbf{1}$ 

Active

Version

図

¥

- Filter Options provide a range of valuable pre-configured views.
- Drill down to the detailed SFG20 template schedule steps to view the individual activities.
- Pushing the detailed SFG20 template schedule steps through to Event Instructions.

### Approval / Suppression

The SFG20 template schedules available in the QFM database can be Approved or Suppressed (details below).

Select the required template schedule record by ticking the box at the left end of the row.

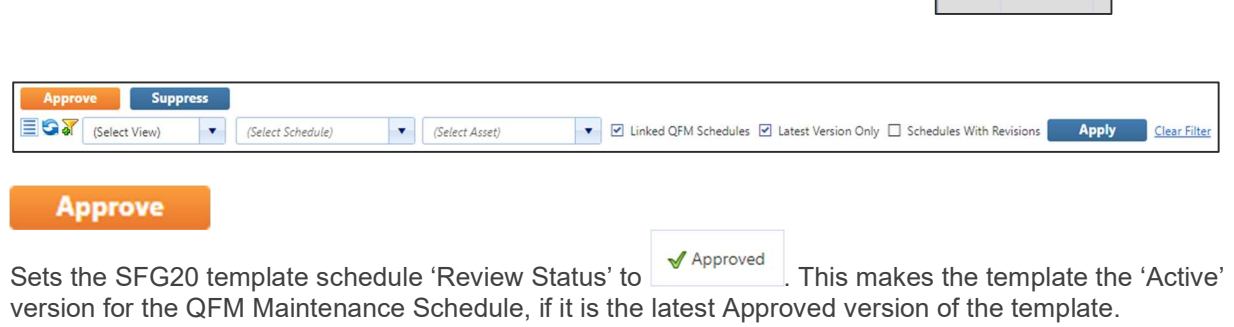

If there are several versions of the same template which all have a Review Status of Approved, the most recent Approved version will be the 'Active' version - this is signified by a tick in the 'Active Version' column.

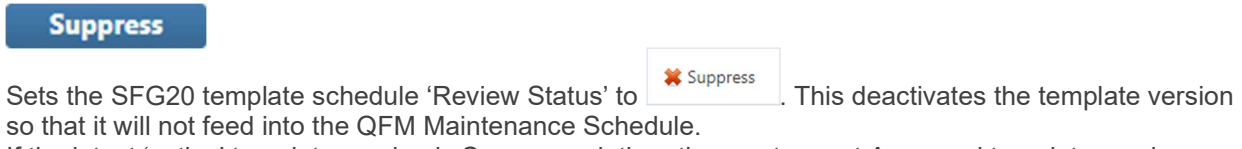

If the latest 'active' template version is Suppressed, then the most recent Approved template version automatically becomes the 'Active' version.

Approval and Suppression can be applied in bulk; simply select the required template schedule records by ticking the box at the left end of the row.

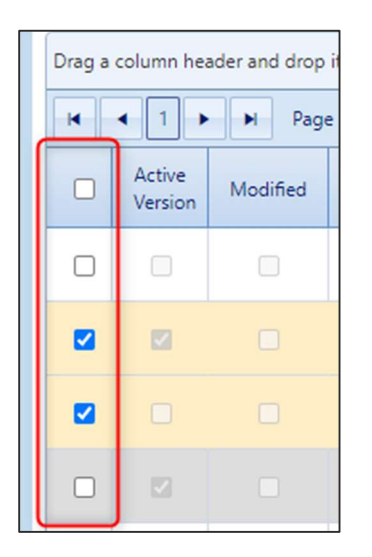

### Screen Filters

A selection of data filters are available at the top of the screen.

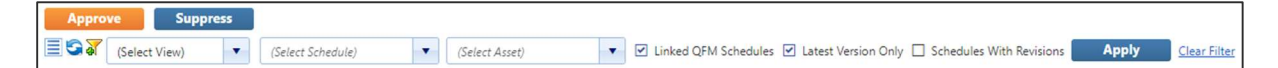

- Select View Select any pre-configured custom Views.
- Select Schedule Select an SFG20 Template Schedule
- Select Asset Select an Asset to display the SFG20 Template Schedules linked to QFM Maintenance Schedules to which the Asset is subscribed.
- Linked QFM Schedules When ticked, displays all SFG20 Template Schedules which are linked to one or more QFM Maintenance Schedule.
- Latest Version Only When ticked, displays the SFG20 Template Schedule 'Active' version (or the latest non-suppressed version if none in a series are approved).
- **Schedules With Revisions** When ticked, this highlights any new SFG20 Template Schedule versions. The new version is displayed together with the latest 'Active' version, (enabling these to be reviewed).

Once changes are made to the default filter settings, select **Apply** to apply the new filters.

### Grid Columns

Data available in the grid is as follows:

- Active Version If ticked, indicates that this Template Schedule is the 'Active' version for the QFM Maintenance Schedule.
- Modified If ticked, indicates that this Template Schedule has been modified.
- Schedule ID SFG20 Schedule ID.
- Reference SFG20 Reference for the Template Schedule.
- Review Status Displays the current Status of the Template Schedule. Either 'Approved', 'Suppress' or 'New'.
- Title Template Schedule Title.
- Type The type of SFG20 Schedule.
- Introductions Template Schedule summary information.
- Version Date SFG20 Version Date.
- Version The Version Number for the Template Schedule.
- **•** Suppressed If ticked, indicates that this Template Schedule version is Suppressed.
- Latest Version If ticked, indicates that this is the most recent version of the Template Schedule.
- No. Linked Schedules Number of QFM Maintenance Schedules to which the Template Schedule is linked.
- No. Tasks Number of individual tasks in the Template Schedule.
- Published Signifies whether the Schedule is approved by a QFM user.
- Active Signifies whether this is the latest approved version.

End Date

Date when the Template Schedule record will become inactive in QFM.

### Viewing Schedule Tasks

Details of SFG20 Template Schedules, including the individual task steps, are available by selecting the Schedule ID link for the appropriate record.

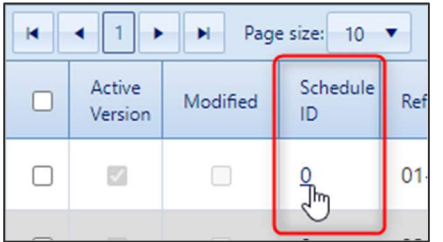

Schedule details are displayed in a pop-up window.

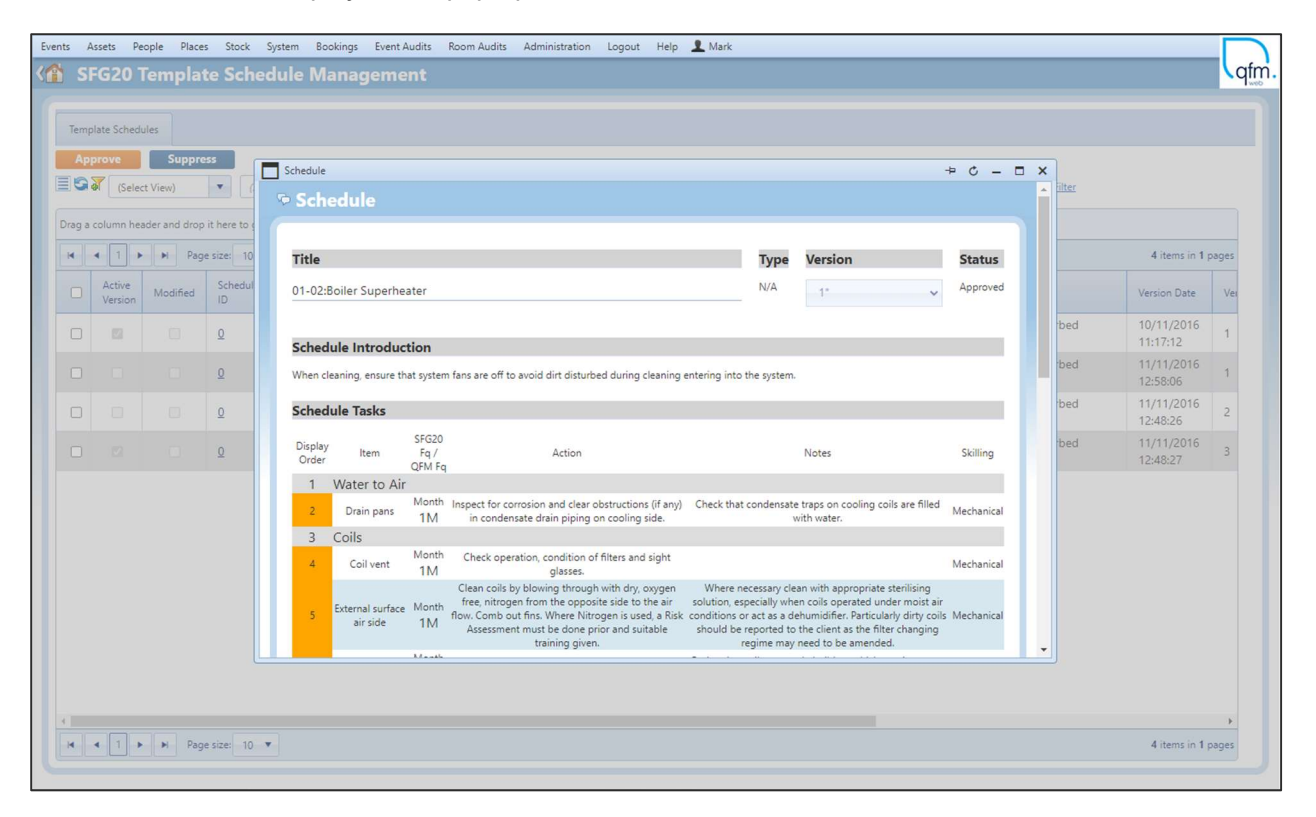

Summary details are displayed at the top of the window, with individual task details listed in the Schedule Task section below. Examples are shown below.

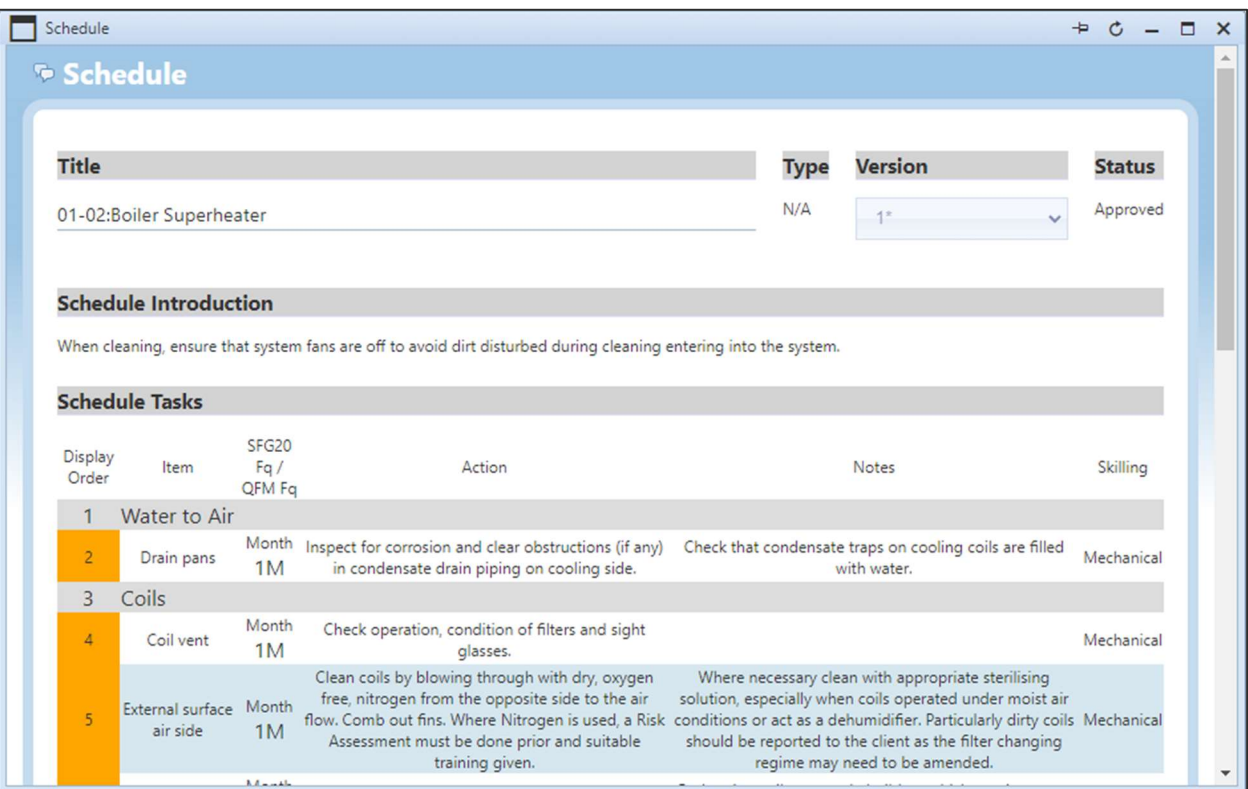

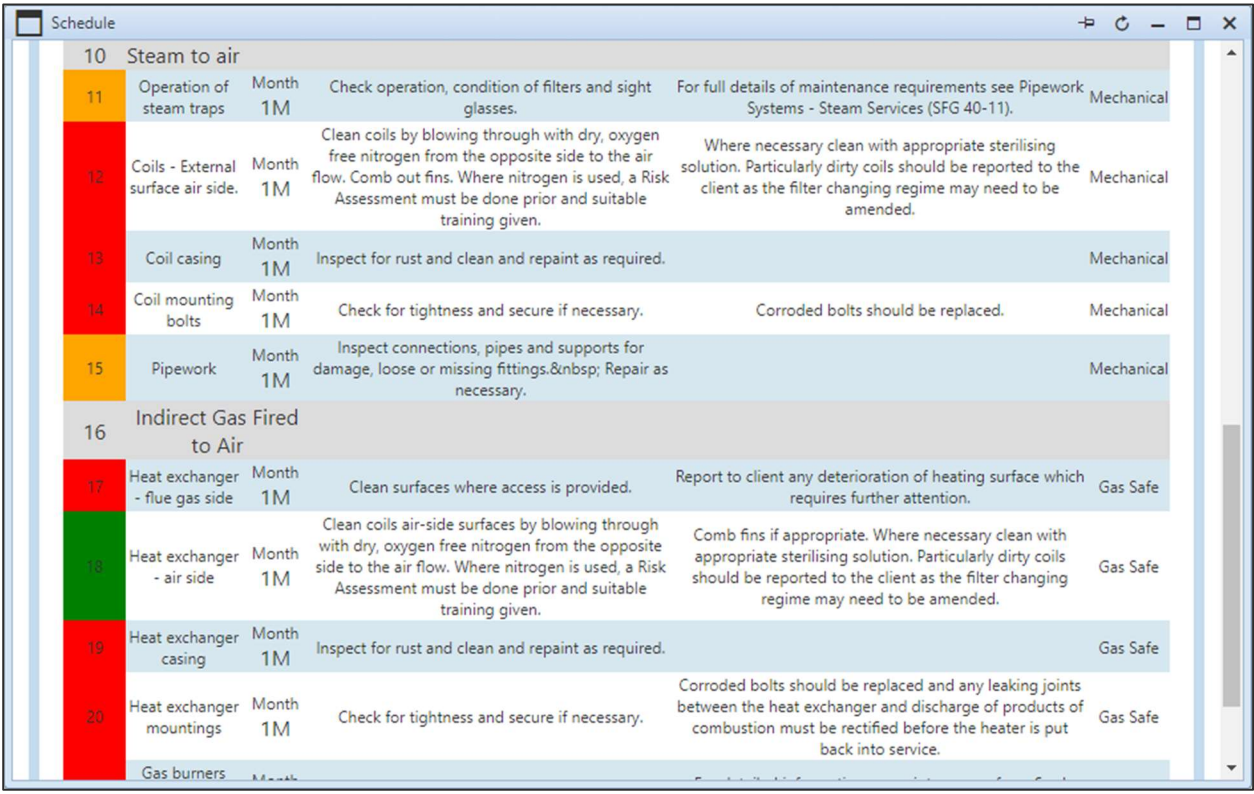

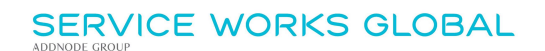

#### Task Colour Coding

A colour-coded rating system enables you to visualise the prioritisation of tasks to optimise maintenance. SFG20 Task Maintenance Schedules display the recommended rating based on legislation, regulations and industry best practice. Colour-coding definitions are as follows:

- Red Statutory/Legal (To ensure legal compliance).
- **Pink** Mandatory Business Critical (To ensure sector/organisation compliance).
- Amber Optimal (Function Critical and Industry Best Practice).
- **Green** Discretionary (Non-Critical Maintenance).

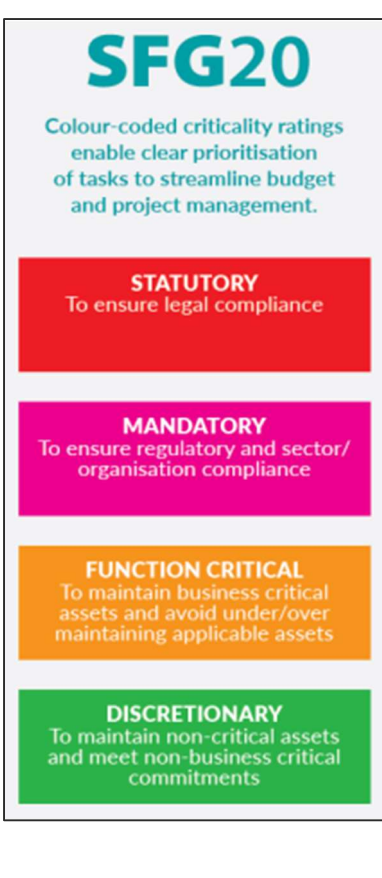

#### Task Frequency

The SFG20 Fq / QFM Fq column displays the SFG20 frequency for the task. This is the frequency to be used in QFM Maintenance Schedules.

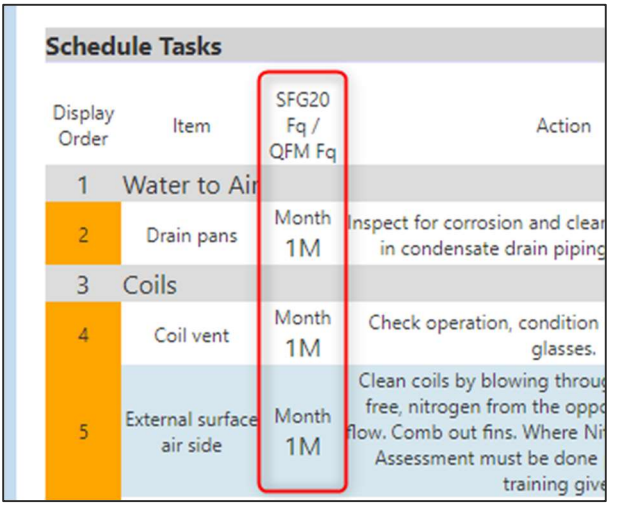

## Incorporating SFG20 Templates into QFM Schedules

QFM Event Schedules may be linked with a Template Schedule (in this process a 'Template Schedule' is an SFG20 Schedule).

If the QFM Schedule is linked and the Schedule Instructions contain the tag "{#IncludeTemplateScheduleInformation#}" then the Event generation process will substitute this tag for information relating to the linked Template Schedule.

QFM enables you to pick different elements from a Template Schedule which are to be used in Scheduled Event Instructions, via configuration of a Notification Template (in the Notification Settings screen).

Typically, an SFG20 Template Schedule will contain activities with a mixture of different frequencies (e.g. Annually, Monthly etc.). The mapping of SFG20 task frequencies to QFM frequencies enables QFM to analyse the timing of the SFG20 activities on a particular Template Schedule, and schedule these to take place on the correct dates.

### Schedule Maintenance

QFM Schedule Maintenance allows users to link QFM Schedules to corresponding Template Schedules (e.g. SFG20).

Specify a Template Schedule in a QFM Schedule to create a link. When an Event is generated, details are pulled from the Template Schedule and merged into the generated Events. (QFM will always have the latest published version from external database, in this process SFG20).

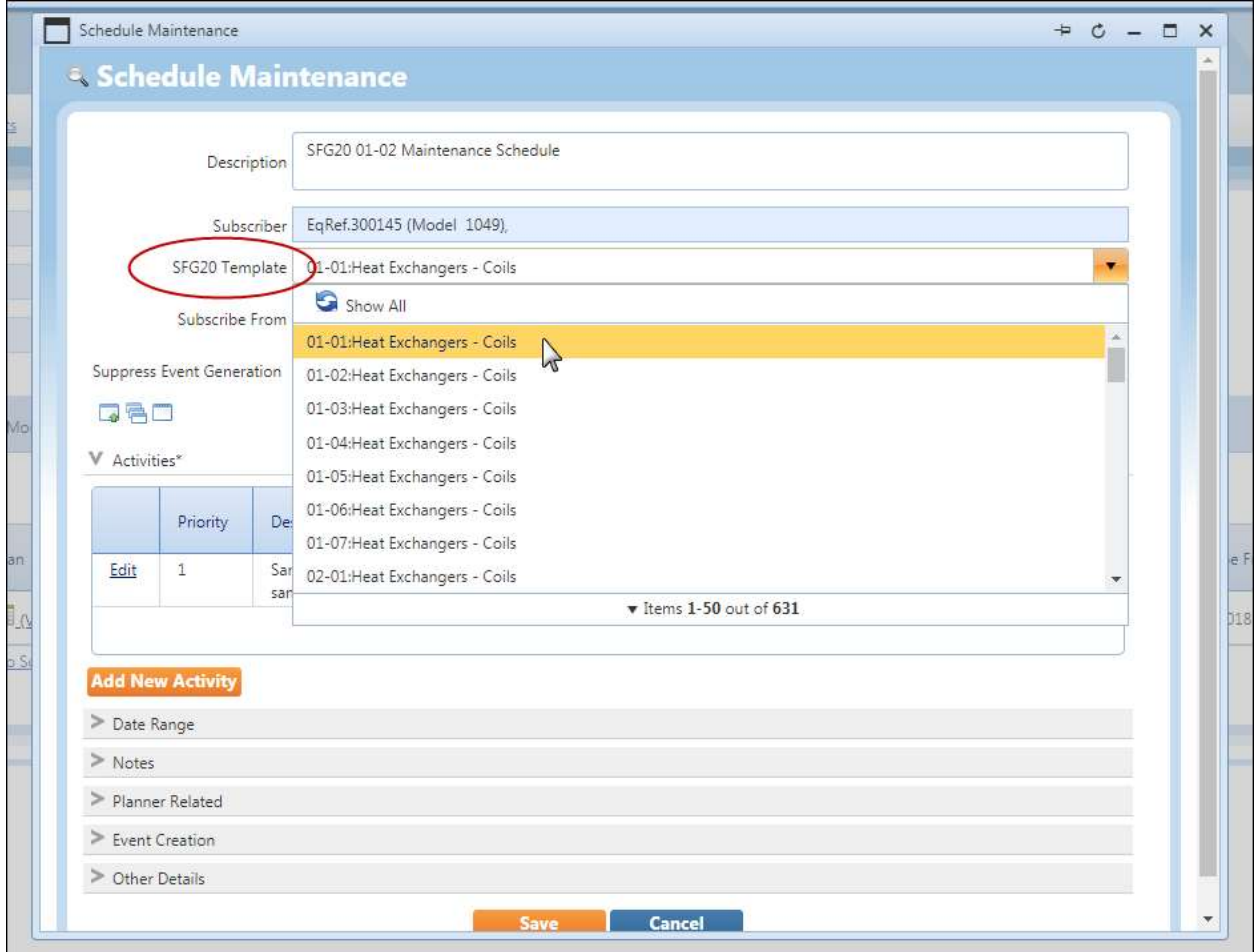

In the Activity Maintenance, Template tab, the tag "{#IncludeTemplateScheduleInformation#}" added to the Instructions section will enable the Event generation process to substitute the tag for information relating to the linked Template Schedule.

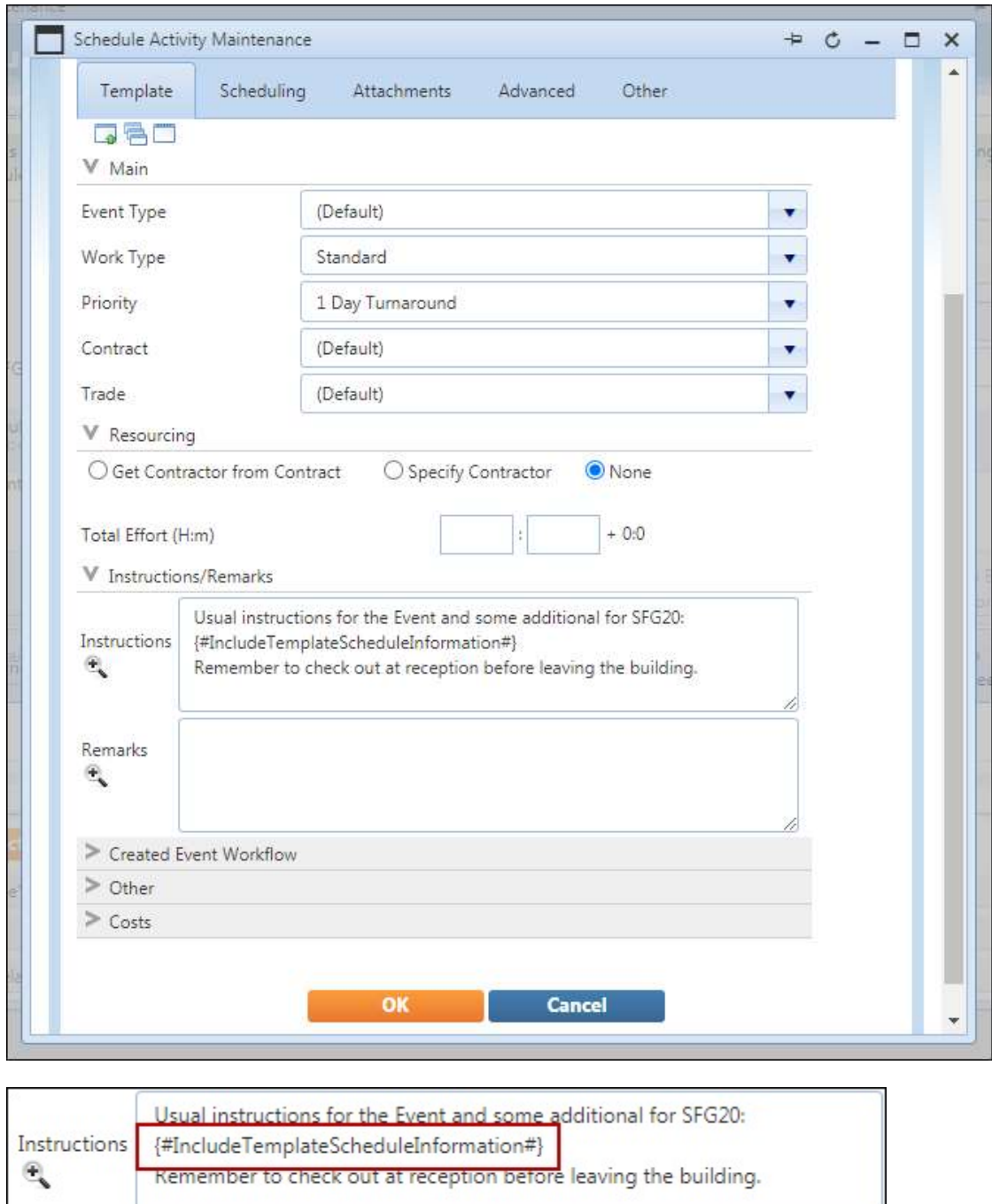

### Notification Settings

When the "{#IncludeTemplateScheduleInformation#}" tag is added to QFM Maintenance Schedule Instructions, QFM refers to a Notifications Template to determine the information to be published to Event Instructions.

4

![](_page_58_Picture_0.jpeg)

In the 'Other Templates' tab, the Template Schedule - Instructions Template uses a set of default tags to select the required information from the Template Schedule (SFG20) and add it to Event Instructions. The Notifications Template provides the ability to create customised instructions and maintenance regimes, by defining text and tags to select different elements from an external Template Schedule.

![](_page_58_Picture_27.jpeg)

![](_page_58_Picture_28.jpeg)

![](_page_59_Picture_36.jpeg)

The Template Schedule - Instruction Template contains a set of default tags which retrieve the relevant information from the Template Schedule (SFG20) and add it to Event Instructions. Additional customised Notification Templates may be added to QFM - refer to your QFM Account Manager for further details.

![](_page_59_Picture_37.jpeg)

### Example Event Instructions

The examples below shows the SFG20 Template Schedule maintenance instructions for a QFM Planned Maintenance Event.

![](_page_60_Picture_16.jpeg)

Summary details are shown at the top and the individual steps (1 - 4) below.

![](_page_60_Picture_17.jpeg)

![](_page_61_Picture_36.jpeg)

![](_page_61_Picture_2.jpeg)

## Import/Export

### Key Schedule Information

The 'Import/Export - Key Schedule Information' utility is updated to include two new fields:

- Template Reference
- Template Title

This enables the linked SFG20 Template Schedule to be shown against the QFM Maintenance Schedule.

Data for these two fields is validated when importing a spreadsheet back into QFM and error messages are displayed for any invalid data.

![](_page_62_Picture_46.jpeg)

### Planner Categories

A new Import/Export utility is added for Planner Categories. This includes a new 'Template Schedule Frequency Code' used by external Template Schedules such as SFG20.

(There is also a General Reference Data screen available for Planner Categories).

![](_page_63_Picture_51.jpeg)

### System Administration

### General Settings

General Settings are added in a new Template Schedule Integration tab (Administration > Users & Profiles > General Settings).

Note: Settings in the 'Template Schedule Options' section are available for all User Profiles. Settings in the 'Integration Settings' section are available for the Global User Class only.

![](_page_64_Picture_103.jpeg)

### Template Schedule Options

- o Allowed to View Template Schedules
	- When set to **On**, allows users to view Template Schedules.
- o Allowed to Amend Template Schedules

When set to On, allows users to update Template Schedules.

• Integration Settings

The information used to populate these settings should be supplied by the client to enable QFM integration/synchronisation with their SFG20 Repository.

- o Template Schedule API Url
- o Template Schedule Client ID
- o Template Schedule Client Secret
- o Template Schedule Customer ID
- o Template Schedule Client Secret

### General Reference Data - Planner Categories

The General Reference Data - Planner Categories screen is enhanced to include a new 'SFG20 Frequency' column. This is used to hold the 'Template Schedule Frequency' codes used by external Template Schedules such as SFG20, and map these to the relevant QFM frequency.

![](_page_65_Picture_16.jpeg)

(There is also an Import/Export utility available for Planner Categories).

## Minor Enhancements and Changes

The v3.03.01.18 release addresses issues highlighted in the product. Details are as follows:

![](_page_66_Picture_106.jpeg)

- 34019 Event Wizard it is now possible to set up Incident Event logging with a default contractor (in Wizard maintenance) to which users logging the Incident do not have data scoping rights to access. An Incident can be logged correctly, but the user is not be able to navigate to the Incident Event, once logged.
- 34029 Events when setting a Return Visit, the 'Latest Completed' date cannot now be set to before the 'Earliest Start' date. This enables automatic allocation in the Resource Scheduler.
- 34032 Events grammatical changes are made to text in the Visits 'Actions' pop-up box.
- 34203 The Workflow Scheduler is enhanced so that Visits with Stock Requisitions are evaluated to check for any residual 'Requested' Parts. If found, then the functionality to auto-publish is skipped and the Visits remain at their default new state. This is to prevent the automatic re-allocation of Return Visits if there are outstanding requested Parts.
- 34230 Mobile Server following some client requests to disable QFM Location Services, as they are not required, a global Mobile Server config setting is added to overwrite the need to carry out the location checks; <preferences> <requireslocationservices>false</requireslocationservices> </preferences> If the setting is set to OFF then any requests for Location coordinates are skipped.
- 34249 Dynamic Forms Data is retained when an Asset based form is opened from the button added by the workflow, in the Event Details screen.

## Known Issues

This section details system issues which are identified in v3.03.01.18. These will be rectified at the earliest opportunity.

Please contact your SWG Account Manager for further details.

![](_page_68_Picture_104.jpeg)

## QFM Installation Notices

This release is compatible with QFM Desktop 164 versions only.

Service Works Global (SWG) does not recommend QFM is run with Internet Explorer 6, 7 or 8 browsers. Use of these lower specification browsers may result in users experiencing unstable operation, script, rendering and performance issues. SWG has no current plan to address these issues.

The Workflow Scheduler is a mandatory requirement in order to run this QFM release, as it performs essential background tasks.

It is requirement for any versions of QFM that are 3.1 or higher must use an SSL certified environment (this includes the Web, Workflow Scheduler, Mobile Server). In addition support for non-SSL from the QFM Mobile app will be depreciated in future app release versions.

From version 3.0.3 onward the secure flag for cookies will be enabled by default. Please be aware that if your system uses HTTP rather than HTTPS this setting may need to be disabled.

SWG is not responsible for user defined reports and should a client upgrade from a non-time zone database to a time zone enabled database it is likely that their user defined reports will be affected as all times and dates will be relative to UTC not local time.

SWG strongly recommends clients review all reports against an upgraded database before relying on the output.

It is the responsibility of the client to ensure any issues are addressed, however Service Works Global may provide consultancy at the standard rates specified in the Customer Order to help the process should this be required by a client.

Please contact your SWG account manager if you need to make use of this service.

QFM includes SAP Crystal Reports runtime environment to enable users to benefit from integrated web based reporting. Clients should refer to the SAP website (www.sap.com) to understand the full strengths and capabilities of the product. SWG will make best endeavours to help support and resolve any issues that arise in this environment but as it is a third party product SWG does not provide any warranties over its abilities or functionality. SWG will aim to implement new patches to this software as they become available and are viewed as stable. It is the client's responsibility to ensure that any bespoke user reports work within the environment provided. Furthermore, extensive concurrent use of reporting within QFM can negatively impact the performance experienced by interactive users. This should be monitored and controlled accordingly.

Please note that clients wishing to upgrade to v3.00.01.37 and above will be required to upgrade Crystal Runtime to 13.0.27. For users with multiple installations on the same machine, all instances will require an upgrade to v3.00.01.37. Please speak to your SWG Account Manager to discuss specific requirements or to raise any concerns. Additionally, clients who wish to upgrade to 64bit will also require all custom Crystal Reports to be updated. SWG will upgrade all standard reports within the core product and provide clear directions to users who have additional custom reports not maintained by SWG.

Furthermore, whilst 32bit does not currently require Crystal Reports to be upgraded, it is recommended that Crystal Reports which use TTX are upgraded, as these are no longer supported by SAP and SWG cannot guarantee future 32bit runtimes will be backward compatible.

QFM utilises some 3<sup>rd</sup> party components, as listed below, in order to provide extended functionality. Use of these products may be subject to separate license agreements with the specific vendors/service providers. Use of these 3rd party components is not covered under the QFM licensing agreement with SWG. It is the client's responsibility to ensure that they have up to date licensing for these specific 3<sup>rd</sup> party products before they are used within the QFM product.

Crystal Reports (http://www.sap.com/uk/solutions/sap-crystal-solutions/query-reportinganalysis/sapcrystalreports/licensing/index.epx)

Google maps (https://developers.google.com/maps/licensing) (a business license may apply)

![](_page_70_Picture_0.jpeg)

QFM is designed to be run on a range of devices such as tablets and smartphones. These devices may have little or no native support for certain features such as printing, Skype, Facetime, Telephony, etc. QFM does not limit the use of these features but their use is not supported under the standard QFM license agreement.

Please note that support for some Self Service user profile settings has changed. A default value of zero is no longer supported for the following administration settings applied to the Self Service user profile:

- Priority
- Worktype
- Service
- Service Group

Users with a Self Service profile will no longer be able to save events if their default values have not been updated. Client organisations upgrading to version 1.29 onwards should check these Self Service default settings to ensure they have a value other than '0', as '0' is no longer supported.

Users who use Self Service express event logging should validate that the process is unaffected. If any issues are encountered, users simply need to check the aforementioned settings and replace any values of '0'.

Deploying QFM to the root of the Web site is not a supported configuration. It should be deployed as an Application in a virtual folder referenced from the root site.